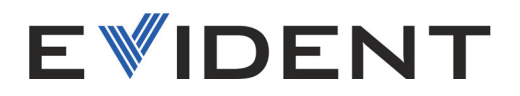

# Vanta GX Röntgenfluoreszenzanalysator

Benutzerhandbuch

10-031736-01DE — Überarb. 3 Mai 2023

Dieses Benutzerhandbuch enthält wichtige Informationen zur sicheren und effektiven Verwendung dieses Produkts von Evident. Lesen Sie dieses Handbuch vor der Verwendung dieses Produkts aufmerksam durch und setzen Sie das Produkt gemäß den Anweisungen ein.

Bewahren Sie das Handbuch an einem sicheren und leicht zugänglichen Ort auf.

EVIDENT SCIENTIFIC, INC. 48 Woerd Avenue, Waltham, MA 02453, USA

Copyright © 2022, 2023 by Evident. Alle Rechte vorbehalten. Kein Teil dieser Publikation darf ohne die ausdrückliche schriftliche Genehmigung von Evident reproduziert, übersetzt oder verteilt werden.

Englische Originalfassung: *Vanta GX —Portable XRF Analyzer: User's Manual* (10-031736-01EN – Rev. 3, March 2023) Copyright © 2022, 2023 by Evident.

Dieses Dokument wurde unter besonderer Berücksichtigung der Verwendung erstellt und übersetzt, um die Richtigkeit der enthaltenen Informationen zu gewährleisten, und entspricht der Version des Produkts, die vor dem auf der Titelseite angegebenen Datum hergestellt wurde. Bei Änderungen am Produkt zu einem späteren Zeitpunkt können jedoch Unterschiede zwischen Handbuch und Produkt auftreten.

Die in diesem Dokument enthaltenen Angaben können ohne vorherige Ankündigung geändert werden.

Teilenummer: 10-031736-01DE Überarb. 3 Mai 2023

Printed in the United States of America

Das microSD Logo ist ein Warenzeichen von SD-3C, LLC.

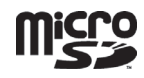

Alle Markennamen sind Warenzeichen oder eingetragene Warenzeichen des jeweiligen Eigentümers oder eines Dritten.

# Inhaltsverzeichnis

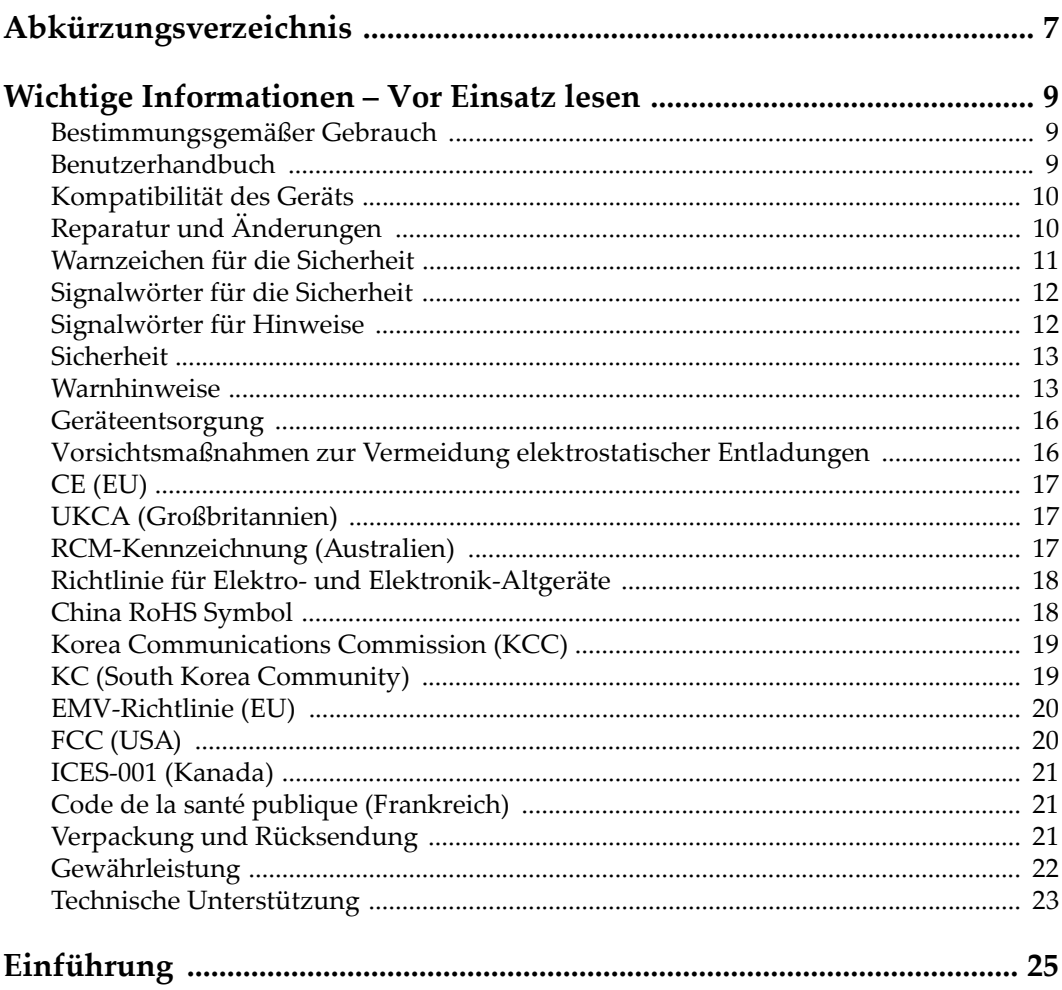

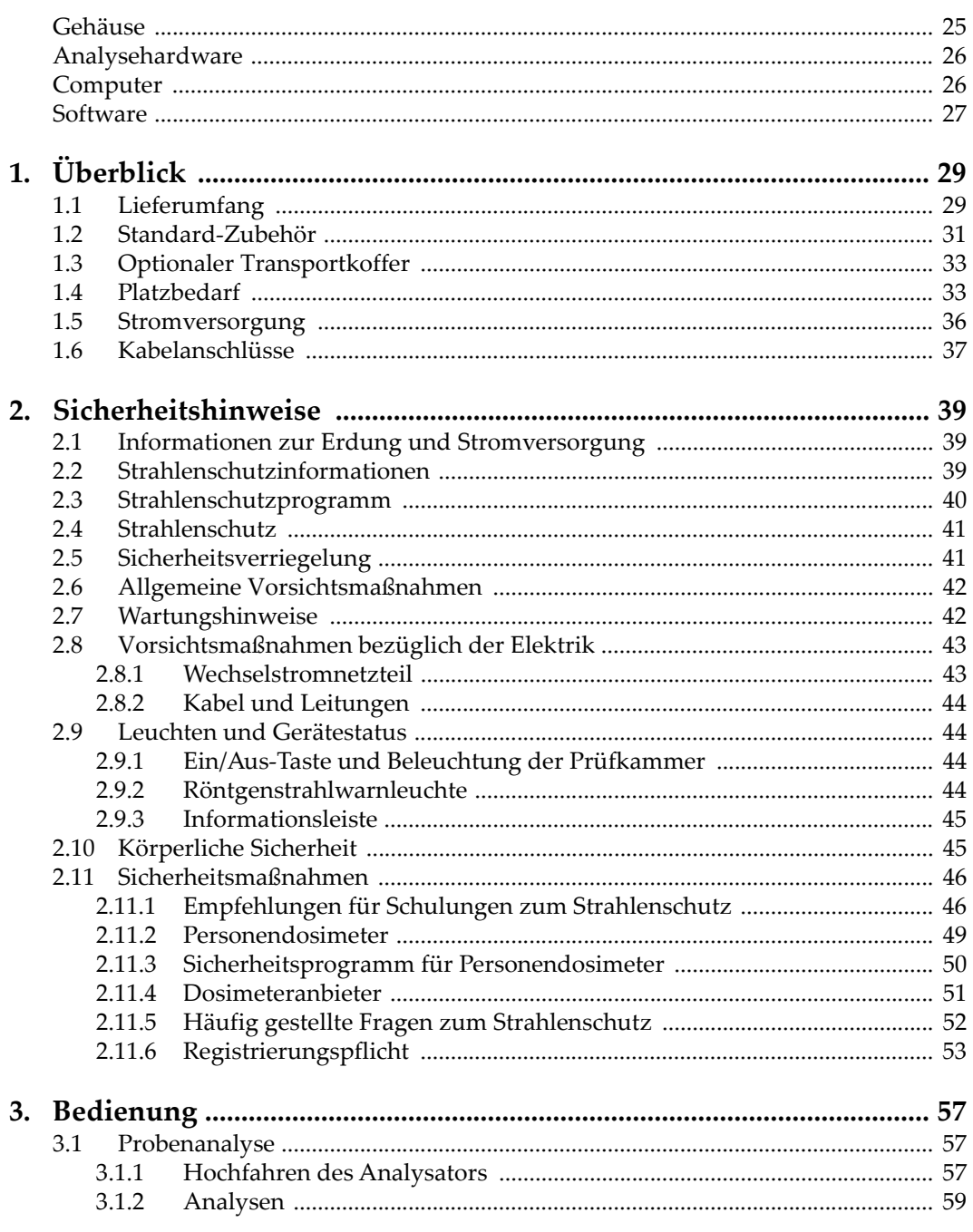

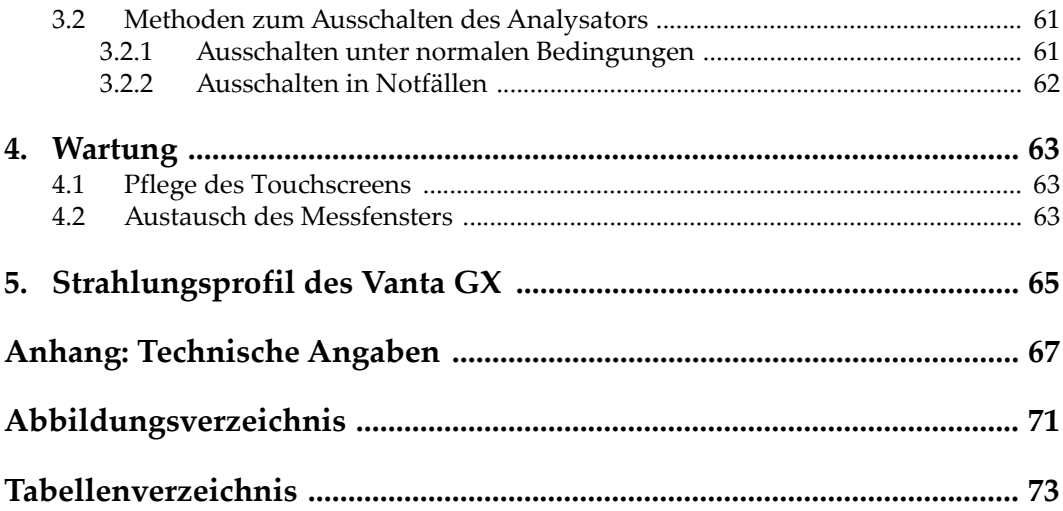

# <span id="page-6-0"></span>**Abkürzungsverzeichnis**

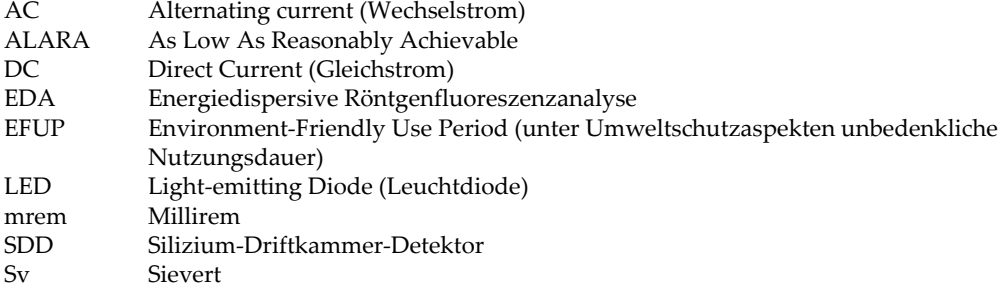

# <span id="page-8-0"></span>**Wichtige Informationen – Vor Einsatz lesen**

## <span id="page-8-1"></span>**Bestimmungsgemäßer Gebrauch**

Der Vanta GX Analysator ist für die Identifizierung und Analyse von chemischen Elementen (von Ti bis U) in Edelmetallen konzipiert.

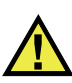

WARNUNG

Den Vanta GX Analysator nicht für einen anderen Zweck einsetzen. Er darf niemals zur Prüfung oder Untersuchung von Körperteilen von Mensch oder Tier eingesetzt werden.

## <span id="page-8-2"></span>**Benutzerhandbuch**

Dieses Benutzerhandbuch enthält wichtige Informationen zur sicheren und effektiven Verwendung dieses Produkts von Evident. Lesen Sie dieses Handbuch vor der Verwendung dieses Produkts aufmerksam durch und setzen Sie das Produkt gemäß den Anweisungen ein.

Bewahren Sie das Handbuch an einem sicheren und leicht zugänglichen Ort auf.

Für Fragen oder Kommentare zu den Informationen in diesem Handbuch kontaktieren Sie Evident.

#### **WICHTIG**

Einige der Details, der in diesem Handbuch abgebildeten Komponenten können sich von den Komponenten Ihres Geräts unterscheiden. Dies ändert aber nichts an der Funktionsweise.

## <span id="page-9-0"></span>**Kompatibilität des Geräts**

Der Vanta GX Analysator ist ein unabhängiges Gerät. Er besitzt jedoch USB-Anschlüsse zur Verbindung mit kompatiblen Peripheriegeräten. Außerdem bezieht er die benötigte Gleichstrom-Eingangsspannung von einem als Zubehör erhältlichen Standard-Wechselstromnetzteil.

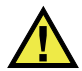

# VORSICHT

Setzen Sie nur Zubehör und Peripheriegeräte ein, die den Anforderungen von Evident entsprechen. Der Einsatz von nicht kompatiblen Zubehörteilen oder Peripheriegeräten kann zu Fehlfunktionen, Geräteschaden und Verletzungen führen.

# <span id="page-9-1"></span>**Reparatur und Änderungen**

Der Vanta GX Analysator besitzt, mit Ausnahme des Messfensters, keine Teile, die vom Nutzer gewartet oder repariert werden können. Ist das Messfenster beschädigt, sollte die Messfenstereinheit so schnell wie möglich ausgetauscht werden. Anweisungen zum Entfernen und Wiedereinsetzen der Messfenstereinheit finden Sie in ["Wartung" auf Seite 63.](#page-62-3)

Wird das Gehäuse des Geräts (Abdeckung, Haupteinheit und Kontrolleinheit einschließlich Touchscreen) durch eine Person geöffnet, die nicht von Evident ausgebildet ist, erlischt der Gewährleistungsanspruch.

# VORSICHT

Um Verletzungen und Geräteschaden zu vermeiden, das Gerät nicht demontieren und keine Änderungen oder Reparaturversuche unternehmen.

# <span id="page-10-0"></span>**Warnzeichen für die Sicherheit**

Folgende Warnzeichen für die Sicherheit können am Gerät und im Handbuch erscheinen:

Allgemeine Warnung

Dieses Warnzeichen soll den Bediener auf mögliche Gefahren hinweisen. Alle diesem Warnzeichen folgenden Anweisungen müssen befolgt werden, um mögliche Verletzungen oder Schäden zu vermeiden.

Warnung vor ionisierender Strahlung (International)

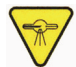

Warnung vor ionisierender Strahlung (Kanada)

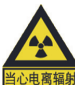

Warnung vor ionisierender Strahlung (China)

Diese Warnzeichen sollen den Bediener auf eine potenziell gefährliche ionisierende Strahlung im RFA- oder XRD-Analysator hinweisen. Alle diesem Warnzeichen folgenden Anweisungen müssen befolgt werden, um mögliche Verletzungen oder Schäden zu vermeiden.

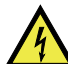

Warnung vor gefährlicher elektrischer Spannung

Dieses Warnzeichen wird verwendet, um den Bediener auf potenzielle Stromschlaggefahren hinzuweisen. Alle diesem Warnzeichen folgenden Anweisungen müssen befolgt werden, um mögliche Verletzungen oder Schäden zu vermeiden.

# <span id="page-11-0"></span>**Signalwörter für die Sicherheit**

Folgende Signalwörter für die Sicherheit können in diesem Handbuch des Geräts erscheinen:

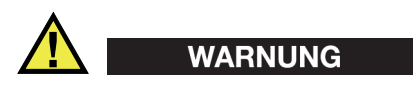

Das Signalwort WARNUNG weist auf eine potenziell gefährliche Situation hin. Es macht auf ein Verfahren, eine Praxis oder ähnliche Maßnahmen aufmerksam, die korrekt durchgeführt oder eingehalten werden müssen, um Tod oder schwere Verletzungen zu vermeiden. Arbeiten Sie bei dem Signalwort WARNUNG erst weiter, wenn Sie die angegebenen Bedingungen vollständig verstanden und erfüllt haben.

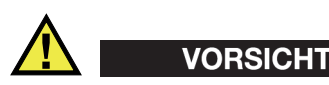

Das Signalwort VORSICHT weist auf eine potenziell gefährliche Situation hin. Es macht auf ein Verfahren, eine Praxis oder ähnliche Maßnahmen aufmerksam, die korrekt ausgeführt oder eingehalten werden müssen, da es sonst zu leichten oder mittelschweren Verletzungen, Sachschäden, insbesondere am Produkt, zur Zerstörung eines Teils oder des gesamten Produkts oder zum Verlust von Daten kommen kann. Arbeiten Sie bei dem Signalwort VORSICHT erst weiter, wenn Sie die angegebenen Bedingungen vollständig verstanden und erfüllt haben.

# <span id="page-11-1"></span>**Signalwörter für Hinweise**

Folgende Signalwörter für Hinweise können in diesem Handbuch des Geräts erscheinen:

#### **WICHTIG**

Das Signalwort WICHTIG macht auf einen Hinweis aufmerksam, der für die Erfüllung einer Aufgabe wichtige oder wesentliche Informationen enthält.

#### **HINWEIS**

Das Signalwort HINWEIS macht auf ein Betriebsverfahren, eine Praxis oder ähnliche Maßnahmen aufmerksam, die besondere Aufmerksamkeit erfordern. Hinweise beziehen sich auch auf sachdienliche, begleitende Informationen, deren Beachtung nützlich, aber nicht zwingend ist.

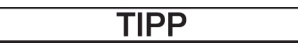

Das Signalwort TIPP macht auf einen Hinweis zur Anwendung der im Handbuch beschriebenen Techniken und Verfahren entsprechend Ihren speziellen Bedürfnissen oder auf Möglichkeiten zur effektiven Nutzung des Produkts aufmerksam.

## <span id="page-12-0"></span>**Sicherheit**

Vergewissern Sie sich vor dem Einschalten des Geräts, dass die richtigen Sicherheitsvorkehrungen ergriffen wurden (siehe die folgenden Warnhinweise). Beachten Sie zusätzlich die Kennzeichnungen am Gerät.

# <span id="page-12-1"></span>**Warnhinweise**

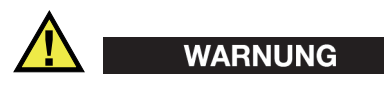

#### **Allgemeine Warnhinweise**

- Lesen Sie die Anweisungen in diesem Handbuch aufmerksam durch, bevor Sie das Gerät einschalten.
- Bewahren Sie dieses Handbuch zum weiteren Nachschlagen an einem sicheren Ort auf.
- Befolgen Sie die Installations- und Betriebsverfahren.
- Beachten Sie unbedingt die Warnhinweise auf dem Gerät und in diesem Benutzerhandbuch.
- Wenn das Gerät in einer vom Hersteller nicht angegebenen Weise verwendet wird, könnte der durch das Gerät gebotene Schutz beeinträchtigt werden.
- Installieren Sie keine Ersatzteile und nehmen Sie keine unbefugten Änderungen am Gerät vor.
- Eventuelle Wartungsanweisungen richten sich an ausgebildetes Wartungspersonal. Um die Gefahr eines elektrischen Schlages zu vermeiden, darf das Gerät nur von qualifiziertem Personal eingesetzt werden. Bei Problemen oder Fragen zu diesem Gerät kontaktieren Sie Evident oder einen zuständigen Evident Vertreter (siehe ["Technische Unterstützung" auf Seite 23\)](#page-22-0).
- Verhindern Sie, dass Metall- oder Fremdkörper durch Anschlüsse oder andere Öffnungen in das Gerät eindringen, da dies zu einer Fehlfunktion oder einem elektrischen Schlag führen kann.

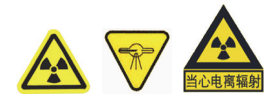

#### **Warnhinweise zum Strahlenschutz**

- Der Vanta GX Analysator ist ein Gerät mit einem geschlossenen Strahlraum für die ionisierende Strahlung. Bei ordnungsgemäßer Verwendung des Analysators sind der Bediener und die in der Nähe befindlichen Personen daher keiner Strahlung ausgesetzt, die die gesetzlich vorgeschriebenen Grenzwerte überschreitet.
- Versuche, die Sicherheitsverriegelung auszuschalten oder zu umgehen, sind zu unterlassen.

#### **HINWEIS**

Weitere Informationen zur Sicherheit finden Sie in "Warnzeichen für die Sicherheit" [auf Seite 11](#page-10-0).

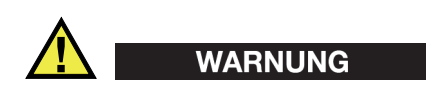

#### **Hinweise zur mechanischen Sicherheit**

Der Vanta GX Analysator besteht aus drei mechanischen Einheiten:

- Eine abgeschirmte Abdeckung mit einem Sichtfenster aus bismuthaltigem Acrylglas
- Eine abgeschirmte Haupteinheit mit einer Prüfkammer, einem Röntgenfluoreszenz-Messfenster und einer ausfallsicheren LED-Anordnung
- Eine Kontrolleinheit mit:
	- E/A-Bildschirm mit Touchscreen-Funktion
	- Ein/Aus-Taste
	- Navigationstasten
	- USB-Ports
	- Mechanischer Verriegelung der Abdeckung

Die Abdeckung und die Haupteinheit sind durch integrierte Scharniere verbunden, die von zwei Dämpfungsverschlüssen unterstützt werden. Die Kontrolleinheit ist fest an die Vorderseite der abgeschirmten Haupteinheit montiert.

Beachten Sie beim Umstellen, Transport oder Abstellen des Geräts folgende Angaben:

- Achten Sie darauf, dass Ihre Finger nicht eingeklemmt werden.
- Schließen Sie die Abdeckung nicht mit Gewalt, falls Sie einen Widerstand spüren.
- Sichern Sie die Abdeckung mit der Verriegelung.

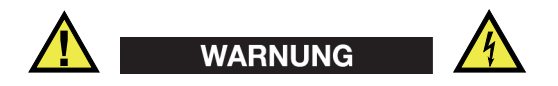

#### **Warnhinweise bezüglich der Elektrik**

- Schließen Sie vor Einschalten des Geräts, wie auf dem Wechselstromnetzteil angegeben, das dreiadrige IEC-Netzteilkabel an eine funktionsfähige Schutzkontakt-Steckdose passender Spannung an.
- Sie dürfen die Sicherheitsmaßnahmen keinesfalls durch die Verwendung eines Verlängerungskabels (Netzkabels) ohne Schutzleiter (Erdung) unwirksam machen.
- Bei Verdacht auf Beschädigung der Erdung muss das Gerät außer Betrieb gesetzt und gegen unbeabsichtigten Betrieb gesichert werden.
- Das Gerät darf nur an eine den Angaben auf dem Typenschild entsprechende Stromquelle angeschlossen werden.
- Betreiben Sie das Gerät nicht im Regen oder in der Nähe von Stillgewässern.

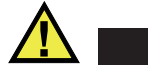

**VORSICHT** 

Falls ein nicht zugelassenes Netzkabel zur Stromversorgung eingesetzt wird, kann Evident die elektrische Sicherheit des Gerätes nicht gewährleisten.

## <span id="page-15-0"></span>**Geräteentsorgung**

Stellen Sie sicher, dass der Vanta GX Analysator nach geltenden Gesetzen und Bestimmungen entsorgt wird.

#### **California Battery Disposal**

Gilt nur für Kalifornien (USA):

Der CR-Akku enthält Perchlorsäure und muss eventuell besonders gehandhabt werden. Für Einzelheiten siehe https://www.dtsc.ca.gov/hazardouswaste/perchlorate.

## <span id="page-15-1"></span>**Vorsichtsmaßnahmen zur Vermeidung elektrostatischer Entladungen**

Der Vanta GX Analysator darf vom Endnutzer nicht auseinander gebaut werden.

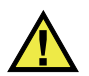

## **VORSICHT**

Das Auseinanderbauen des Geräts durch einen nicht qualifizierten Techniker hat folgende Konsequenzen:

- Erlöschen des Gewährleistungsanspruchs
- Potentielle Beschädigung von internen Komponenten

# <span id="page-16-0"></span>**CE (EU)**

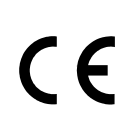

Dieses Gerät erfüllt die Anforderungen der Richtlinie 2014/30/EU zur elektromagnetischen Verträglichkeit, der Richtlinie 2014/35/EU zu Niederspannung und der Richtlinie 2015/863/EU (zur Änderung von 2011/65/EU) zur eingeschränkten Verwendung gefährlicher Stoffe (RoHS). Die CE-Kennzeichnung gibt an, dass dieses Gerät allen maßgeblichen Bestimmungen der Europäischen Union entspricht.

# <span id="page-16-1"></span>**UKCA (Großbritannien)**

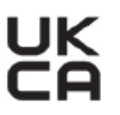

Dieses Gerät erfüllt die Anforderungen der Richtlinie zur elektromagnetischen Verträglichkeit 2016, zur Sicherheit elektrischer Geräte 2016 und zur Beschränkung der Verwendung bestimmter gefährlicher Stoffe in elektrischen und elektronischen Geräten 2012. Die UKCA-Kennzeichnung bestätigt die Übereinstimmung mit den oben genannten Normen.

## <span id="page-16-2"></span>**RCM-Kennzeichnung (Australien)**

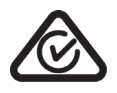

Die RCM-Kennzeichnung (*Regulatory Compliance Mark*) zeigt an, dass dieses Produkt allen einschlägigen Normen entspricht und dass es durch die *Australian Communications and Media Authority* (ACMA) für das Inverkehrbringen auf dem australischen Markt genehmigt wurde.

# <span id="page-17-0"></span>**Richtlinie für Elektro- und Elektronik-Altgeräte**

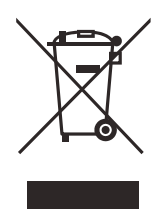

In Übereinstimmung mit der Europäischen Richtlinie 2012/19/EU über Elektro- und Elektronik-Altgeräte (WEEE) weist dieses Symbol darauf hin, dass das Produkt nicht als unsortierter Siedlungsabfall entsorgt werden darf, sondern getrennt erfasst werden muss. Informieren Sie sich bei Ihrem Evident Vertriebspartner vor Ort über die in Ihrem Land geltenden Rücknahme- und/oder Sammelsysteme.

# <span id="page-17-1"></span>**China RoHS Symbol**

*China RoHS* ist der von der Industrie allgemein verwendete Begriff zur Beschreibung der vom Ministerium für Informationsindustrie (MII) der Volksrepublik China umgesetzten gesetzlichen Bestimmungen zur Vermeidung einer Umweltverschmutzung durch elektronische Informationsprodukte (EIP).

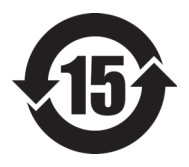

Das China-RoHS-Symbol gibt die umweltverträgliche Nutzungsdauer (*Environmental-Friendly Use Period* - EFUP) des Produkts an. Darunter ist die Anzahl Jahre zu verstehen, in denen im Produkt enthaltene Schadstoffe nicht in die Umwelt entweichen oder sich chemisch zersetzen. Diese Nutzungsdauer beträgt für den Vanta GX 15 Jahre.

<span id="page-17-2"></span>**Hinweis**: Die umweltverträgliche Nutzungsdauer (EFUP) ist nicht identisch mit dem Zeitraum zur Gewährleistung der Funktionalität und Produkteigenschaften.

" 中国 RoHS" 是一个工业术语,一般用于描述中华人民共和国信息工业部 (MII)针 对控制电子信息产品 (EIP)的污染所实行的法令。

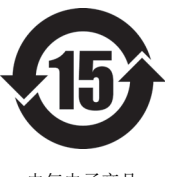

电气电子产品 有害物质 限制使用标识 中国 RoHS 标识是根据 " 电器电子产品有害物质限制使用管理办 法"以及"电子电气产品有害物质限制使用标识要求"的规定,适 用于在中国销售的电气电子产品上的电气电子产品有害物质限制使 用标识。

注意:电气电子产品有害物质限制使用标识内的数字为在正常的使 用条件下有害物质不会泄漏的年限,不是保证产品功能性的年限。

| 部件名称 |      | 有害物质       |            |            |              |         |           |
|------|------|------------|------------|------------|--------------|---------|-----------|
|      |      | 铅及其<br>化合物 | 汞及其<br>化合物 | 镉及其<br>化合物 | 六价铬及<br>其化合物 | 多溴联苯    | 多溴<br>二苯醚 |
|      |      | (Pb)       | (Hg)       | (Cd)       | (Cr(VI))     | (PBB)   | (PBDE)    |
| 主体   | 机构部件 | $\times$   | $\circ$    | $\circ$    | $\circ$      | $\circ$ | $\circ$   |
|      | 光学部件 | $\times$   | $\circ$    | $\circ$    | $\circ$      | $\circ$ | $\circ$   |
|      | 电气部件 | $\times$   | $\circ$    | $\circ$    | $\circ$      | $\circ$ | $\circ$   |
| 附件   |      | $\times$   | $\circ$    | $\circ$    | $\circ$      | $\circ$ | $\circ$   |

产品中有害物质的名称及含量

本表格依据 SJ/T 11364 的规定编制。

○:表示该有害物质在该部件所有均质材料中的含量均在 GB/T26572 规定的限量要求以下。

×:表示该有害物质至少在该部件的某一均质材料中的含量超出 GB/T26572 规定的限量要求。

### <span id="page-18-0"></span>**Korea Communications Commission (KCC)**

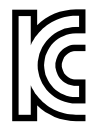

이 기기는 업무용 환경에서 사용할 목적으로 적합성평가를 받은 기 기로서 가정용 환경에서 사용하는 경우 전파간섭의 우려가 있습니 다.

# <span id="page-18-1"></span>**KC (South Korea Community)**

Dieses Gerät erfüllt die Anforderungen gemäß KS C 9610-6-2 und KS C 9610-6-4 zur elektromagnetischen Verträglichkeit. Die KC-Kennzeichnung bestätigt die Übereinstimmung mit den oben genannten Normen. Die MSIP-Registrierungsnummer für den Vanta GX lautet: R-R-OYN-VANTA-GX.

# <span id="page-19-0"></span>**EMV-Richtlinie (EU)**

Dieses Gerät erzeugt und verwendet Hochfrequenzenergie und kann bei unsachgemäßer Installation und Verwendung (d. h. abweichend von den Anweisungen des Herstellers) Störungen verursachen. Der Vanta GX Analysator wurde geprüft und entspricht den Frequenzgrenzwerten für ein Industriegerät gemäß den Angaben der EMV-Richtlinien.

# <span id="page-19-1"></span>**FCC (USA)**

#### **HINWEIS**

Dieses Produkt wurde geprüft und entspricht den Grenzwerten eines Digitalgeräts der Klasse A gemäß dem Teil 15 der FCC-Richtlinien. Diese Grenzwerte sollen einen angemessenen Schutz gegen Störungen bieten, wenn das Produkt in einer kommerziellen Umgebung betrieben wird. Dieses Produkt erzeugt und verwendet Hochfrequenzenergie und kann diese abstrahlen. Wenn es nicht gemäß des Handbuchs installiert und verwendet wird, kann es Störungen des Funkverkehrs verursachen. Der Betrieb dieses Produkts in einem Wohngebiet kann zu Störungen führen. In diesem Fall müssen Sie die Störungen auf eigene Kosten beheben.

#### **WICHTIG**

Bei Änderungen oder Modifikationen, die nicht ausdrücklich von der für die Einhaltung der Vorschriften verantwortlichen Partei genehmigt wurden, kann die Betriebszulassung des Bedieners für das Produkt erlöschen.

#### **FCC-Konformitätserklärung des Zulieferers**

Hiermit wird bestätigt, dass das Produkt:

Produktname: Vanta GX Modell: VGP/VGS

den folgenden Spezifikationen entspricht:

FCC Part 15, Subpart B, Section 15.107 and Section 15.109.

Ergänzende Informationen:

Dieses Gerät entspricht den Angaben des Teils 15 der FCC-Richtlinie. Der Betrieb unterliegt den folgenden zwei Bedingungen:

- (1) Dieses Gerät darf keine schädlichen Störungen verursachen.
- (2) Dieses Gerät muss unempfindlich gegen empfangene Störfrequenzen sein, einschließlich Störfrequenzen, die einen unerwünschten Betrieb verursachen können.

Name des zuständigen Zulieferers:

EVIDENT SCIENTIFIC, INC.

Adresse:

48 Woerd Avenue, Waltham, MA 02453, USA

Telefonnummer:

+1 781-419-3900

## <span id="page-20-0"></span>**ICES-001 (Kanada)**

This Class A digital apparatus complies with Canadian ICES-001.

Cet appareil numérique de la classe A est conforme à la norme NMB-001 du Canada.

# <span id="page-20-1"></span>**Code de la santé publique (Frankreich)**

Conformément aux articles L. 1333-4 et R. 1333-17 du Code de la santé publique, l'utilisation ou la détention de ces analyseurs sont des activités soumises à autorisation de l'Autorité de sûreté nucléaire.

# <span id="page-20-2"></span>**Verpackung und Rücksendung**

Wird der Vanta GX Analysator nicht im Original-Schutzkarton zurück gesendet, kann er beim Transport beschädigt werden. Evident behält sich das Recht vor, die Garantieleistung für Geräte, die während des Transports beschädigt werden, zu verweigern, wenn sie nicht im Schutzkarton versandt werden. Kontaktieren Sie vor der Rücksendung von Produkten unbedingt den Kundendienst unter +1 866 446-6689, um eine Genehmigungsnummer für die Rücksendung (RMA-Nummer) sowie andere wichtige Versandinformationen zu erhalten.

Beachten Sie beim Rücksenden Ihres Vanta GX Analysators folgende Schritte:

- 1. Sichern Sie die Abdeckung mit der Verriegelung.
- 2. Verpacken Sie das Gerät wieder in den Schutzkarton, in dem es geliefert wurde. Benutzen Sie zum Verpacken das Original-Verpackungsmaterial.
- 3. Legen Sie die RMA-Nummer in den Schutzkarton, und tragen Sie die RMA-Nummer in die Versandunterlagen ein.
- 4. Schließen Sie den Karton und führen Sie folgende Schritte aus:
	- Verschließen Sie den Karton mit Klebeband. ODER
	- Verpacken Sie den Schutzkarton in einem weiteren Karton.

### <span id="page-21-0"></span>**Gewährleistung**

Evident leistet auf Material und Verarbeitung dieses Evident Produkts für den Zeitraum und zu den Bedingungen Gewähr, die unter Terms and Conditions unter [https://evidentscientific.com/evident-terms/ angegeben sind.](https://evidentscientific.com/evident-terms/)

Die Evident Garantie gilt nur für Geräte, die ordnungsgemäß wie in diesem Handbuch beschrieben verwendet und nicht zweckentfremdet eingesetzt, von Unbefugten repariert oder modifiziert wurden.

Untersuchen Sie das Material bei Erhalt gründlich auf Anzeichen äußerer oder innerer Schäden, die während des Transports entstanden sein könnten. Informieren Sie das ausführende Transportunternehmen unverzüglich über jegliche Beschädigung, denn für gewöhnlich haftet dieses für Transportschäden. Bewahren Sie Verpackungsmaterialien, Frachtbriefe und andere Versanddokumente auf, die für eine Schadensmeldung erforderlich sind. Nachdem Sie Schäden dem Spediteur gemeldet haben, kontaktieren Sie Evident, um Unterstützung beim Schadensersatz und ggf. beim Austausch des Geräts zu erhalten.

Dieses Handbuch erläutert den ordnungsgemäßen Betrieb Ihres Evident Produkts. Die darin enthaltenen Informationen sind ausschließlich als Lehrhilfe gedacht und dürfen nur nach unabhängigen Tests und/oder Verifizierung durch den Bediener oder den Vorgesetzten in Anwendungen verwendet werden. Eine solche unabhängige Überprüfung der Verfahren ist um so wichtiger, je kritischer die Anwendung ist. Aus diesem Grund übernimmt Evident weder eine ausdrückliche noch eine stillschweigende Garantie dafür, dass die hier beschriebenen Techniken, Beispiele oder Verfahren mit den Industriestandards übereinstimmen oder dass sie den Anforderungen einer bestimmten Anwendung entsprechen.

Evident behält sich das Recht vor, jedes Produkt zu ändern, schließt jedoch eine Verpflichtung zur Nachbesserung bereits hergestellter Produkte aus.

### <span id="page-22-0"></span>**Technische Unterstützung**

Evident fühlt sich verpflichtet, Kundendienst und Produktsupport auf höchstem Niveau anzubieten. Wenn Sie bei der Verwendung unseres Produkts Probleme feststellen oder das Gerät nicht wie in der Dokumentation beschrieben funktioniert, konsultieren Sie zunächst das *Benutzerhandbuch* [und kontaktieren Sie dann, falls Sie](https://www.evidentscientific.com/service-and-support/service-centers/)  weiterhin Hilfe benötigen, unseren Kundendienst. Besuchen Sie unsere Website [https://www.evidentscientific.com/service-and-support/service-centers/, um das](https://www.evidentscientific.com/service-and-support/service-centers/)  nächstgelegene Servicecenter zu finden.

# <span id="page-24-0"></span>**Einführung**

Der Vanta GX Analysator ist ein kompaktes Tischgerät mit einer besonders leistungsstarken Analysefähigkeit. Es handelt sich um ein Gerät mit geschlossenem Strahlraum für die Analyse chemischer Elemente von Edelmetallproben vor Ort. Zur Durchführung dieser zerstörungsfreien Prüfungen und Analysen wird die energiedispersive Röntgenfluoreszenzanalyse (EDA) verwendet.

<span id="page-24-2"></span>Die Analyse kann im Labor, im gewerblichen Bereich oder vor Ort durchgeführt werden. Ergebnisse sind in Sekundenschnelle verfügbar.

Ein vollständiges Vanta GX Paket enthält die folgenden Komponenten:

- Gehäuse
- Analysehardware
- Software

### <span id="page-24-1"></span>**Gehäuse**

Das Gehäuse besteht aus drei mechanischen Einheiten:

- **Haupteinheit** mit Auflagefläche und Messfenster, die mit der aufklappbaren Abdeckung eine strahlengeschützte Prüfkammer mit geschlossenem Strahlraum bilden.
	- Diese Einheit besteht aus pulverbeschichtetem Stahl.
	- Die Seitenwände und die Rückwand der Prüfkammer sowie die Auflagefläche, sind mit einer gegen Strahlungen abschirmenden Schicht ausgekleidet.
	- An der Rückwand der Prüfkammer befindet sich eine LED-Anordnung, die die Probe beleuchtet.
- Eine LED-Röntgenstrahlungswarnleuchte ist zu 360° sichtbar und befindet sich auf dem Hauptgehäuse in Höhe der Abdeckung.
- Ein Gleichstromanschluss befindet sich an der Rückseite des Gehäuses.
- **Aufklappbare Abdeckung** mit Messfenster aus bismuthaltigem Acrylglas und gegen Strahlung abschirmende Schutzschicht und Sicherheitsverriegelung. Diese Elemente gewährleisten einen geschlossenen Strahlraum innerhalb der Prüfkammer.
- **Steuereinheit** bestehend aus LCD-Farbbildschirm mit Touchscreen-Funktion, Netzschalter und Navigationstasten.

## <span id="page-25-0"></span>**Analysehardware**

- Röntgenquelle
	- 35 kV, 2 W (max. Leistung)
	- Anode: W (Wolfram)
- <span id="page-25-2"></span>• Detektor (je nach Modell)
	- Silizium-Driftkammer-Detektor (Modell: VGS)
	- PIN-Dioden-Detektor (Modell: VGP)
- Integrierte Kamera

## <span id="page-25-1"></span>**Computer**

- In das Gerät integrierte Komponenten:
	- Steuerung
	- Farb-Touchscreen mit virtueller Tastatur
	- Membran-Navigationstasten
	- Separate Ein/Aus-Taste mit LED-Leuchte des Systems
- Netzanschlüsse
	- Anschluss für Wechselstrom-Netzteil
- Eingänge/Ausgänge
	- Standard-USB (2)
	- Mini-USB-Anschluss
	- microSD Karte

# <span id="page-26-0"></span>**Software**

Der Vanta GX verwendet die Gerätesoftware der Vanta Serie. Alle Informationen zu Softwarefunktionen des Vanta GX finden Sie im *Vanta Serie Röntgenfluoreszenzanalysator Handbuch zur Benutzeroberfläche.*

# <span id="page-28-0"></span>**1. Überblick**

Dieses Kapitel gibt einen Überblick über den Vanta GX Analysator und sein Zubehör.

# <span id="page-28-1"></span>**1.1 Lieferumfang**

Der Vanta GX Analysator und sein Zubehör werden in einem widerstandsfähigen Wellpappkarton mit Schaumstoffpolsterung geliefert. Optional ist auch ein Hartschalenkoffer erhältlich, in dem das Gerät beim Transport zusätzlich geschützt werden kann.

Entfernen Sie sorgfältig den gesamten Inhalt der Packung, prüfen Sie die Teile auf Beschädigung und kontrollieren Sie die Vollständigkeit der Teile. Melden Sie eventuelle Probleme oder fehlende Teile sofort Evident.

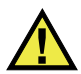

WARNUNG

Das Gerät darf nicht eingesetzt werden, falls eine der Komponenten beschädigt ist.

[Tabelle 1 auf Seite 30](#page-29-0) sind die Standard-Komponenten des Vanta GX Analysators aufgelistet.

<span id="page-29-0"></span>

| Komponente     |                                       | Vanta GX - Alle Modelle                                                                   |  |
|----------------|---------------------------------------|-------------------------------------------------------------------------------------------|--|
| $\mathbf{1}$   | Vanta GX Analysator                   | (2)                                                                                       |  |
| $\overline{2}$ | Aufklappbare Abdeckung                | $\mathbbmss{1}$<br>EVIDENT                                                                |  |
| 3              | Haupteinheit (oder Gehäuse)           | $\bigcirc$<br>$\mathsf I$                                                                 |  |
| $\overline{4}$ | Prüfkammer                            |                                                                                           |  |
| 5              | Touchscreen mit<br>Benutzeroberfläche |                                                                                           |  |
| 6              | Navigationstasten                     | $\left( 1\right)$<br><b>VANTA GX</b><br>3<br>$\circledS$<br>$\bullet$ $\bullet$ $\bullet$ |  |
| $\overline{7}$ | LED-Anordnung                         |                                                                                           |  |
| $8\,$          | Messfenster                           | 7<br>$\bigcirc$<br><b>VANTA GX</b>                                                        |  |

**Tabelle 1 Standard-Komponenten des Vanta GX Analysators** 

| Komponente |                              | Vanta GX - Alle Modelle              |  |
|------------|------------------------------|--------------------------------------|--|
| 9          | Stromanschluss               |                                      |  |
| 10         | Steckplatz für microSD Karte |                                      |  |
| 11         | Mini-USB-Anschluss           |                                      |  |
| 12         | USB-Anschluss (2)            |                                      |  |
| 13         | Erdungsschraube (M3)         | (10<br>`9`<br>$\bullet$<br>13<br>(11 |  |
|            |                              | (Rückseite des Vanta GX)             |  |

**Tabelle 1 Standard-Komponenten des Vanta GX Analysators** *(Fortsetzung)*

## <span id="page-30-0"></span>**1.2 Standard-Zubehör**

In [Tabelle 2 auf Seite 32](#page-31-0) ist das Standard-Zubehör des Vanta GX Analysators aufgelistet.

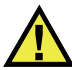

### **WARNUNG**

Verwenden Sie nur das von Evident bereitgestellte Wechselstromnetzteil, um Verletzungen und Geräteschaden zu vermeiden.

<span id="page-31-0"></span>

| Zubehör                                                     | Beschreibung                                                                                                    |  |
|-------------------------------------------------------------|----------------------------------------------------------------------------------------------------|--|
| Wechselstrom-<br>netzteil und<br>Netzkabel<br>Standard-USB- | Wechselstromnetzteil<br>Gerader<br>zylindrischer Stecker<br>Ausgangsleistung:<br>70 W bei 18 V und<br>3,9A<br>Eingangsspannung:<br>100-240 V<br>Wechselstrom (50-<br>60 Hz)<br>Netzkabel<br>$1,8 \text{ m}$<br>$-18$ AWG<br>mit UL-Zulassung<br>$\overline{\phantom{0}}$<br>$-$ C 13 (Buchse) auf<br>NEMA 515 (Stecker)<br>Teile-Nr.: U8990455 |  |
| Kabel                                                       | 0.9 <sub>m</sub>                                                                                                    |  |
| Ersatzmessfenster                                           | Teile-Nr.: Q0204129<br>$\bullet$<br>$(10-026487-10)$<br>Neue Messfenster (10)                                                                                                    |  |

**Tabelle 2 Standard-Zubehör des Vanta GX Analysators** 

## <span id="page-32-0"></span>**1.3 Optionaler Transportkoffer**

Der Transportkoffer (Teile-Nr.: U0204142) ist ein wasserdichter Schutzkoffer (siehe [Abbildung 1-1 auf Seite 33\)](#page-32-2) mit folgenden Eigenschaften:

- Laufrollen
- Teleskopgriff
- Passende Schaumstoffeinlage

Der Transportkoffer wiegt einschließlich Schaumstoff 10,6 kg.

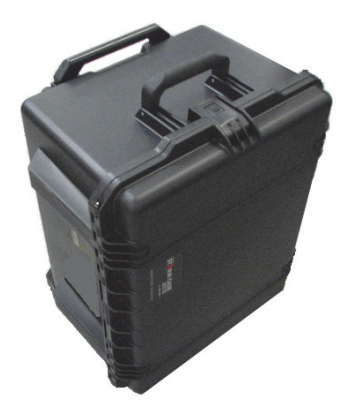

**Abbildung 1-1 Optionaler Transportkoffer**

# <span id="page-32-2"></span><span id="page-32-1"></span>**1.4 Platzbedarf**

Der Vanta GX Analysator wiegt 10 kg.

Für eine minimale Stellfläche addieren Sie mindestens 152,4 mm zur tatsächlichen Breite von 239,3 mm und Tiefe von 324,1 mm. Planen Sie eine Höhe von 387,7 mm ein, wenn die Abdeckung ganz geöffnet ist (siehe bis [Abbildung 1-4 auf Seite 36](#page-35-1)).

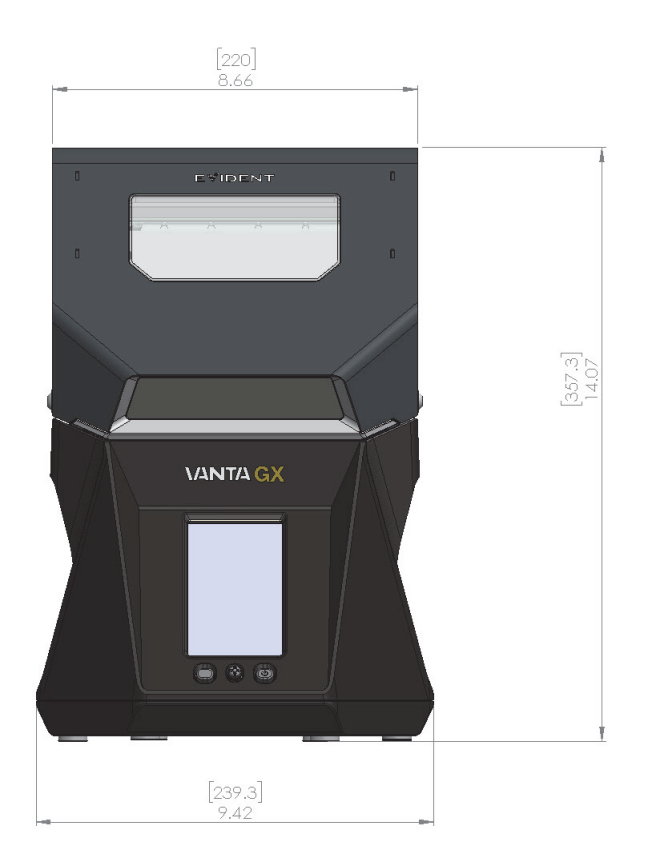

**Abbildung 1-2 Vorderseite des Vanta GX (geschlossene Abdeckung)**

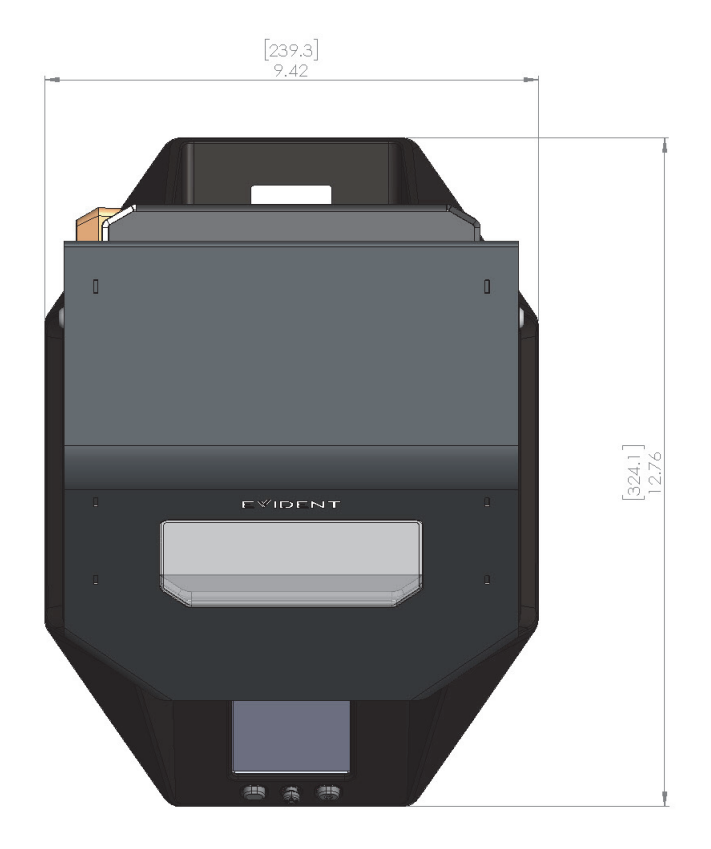

**Abbildung 1-3 Oberseite des Vanta GX**

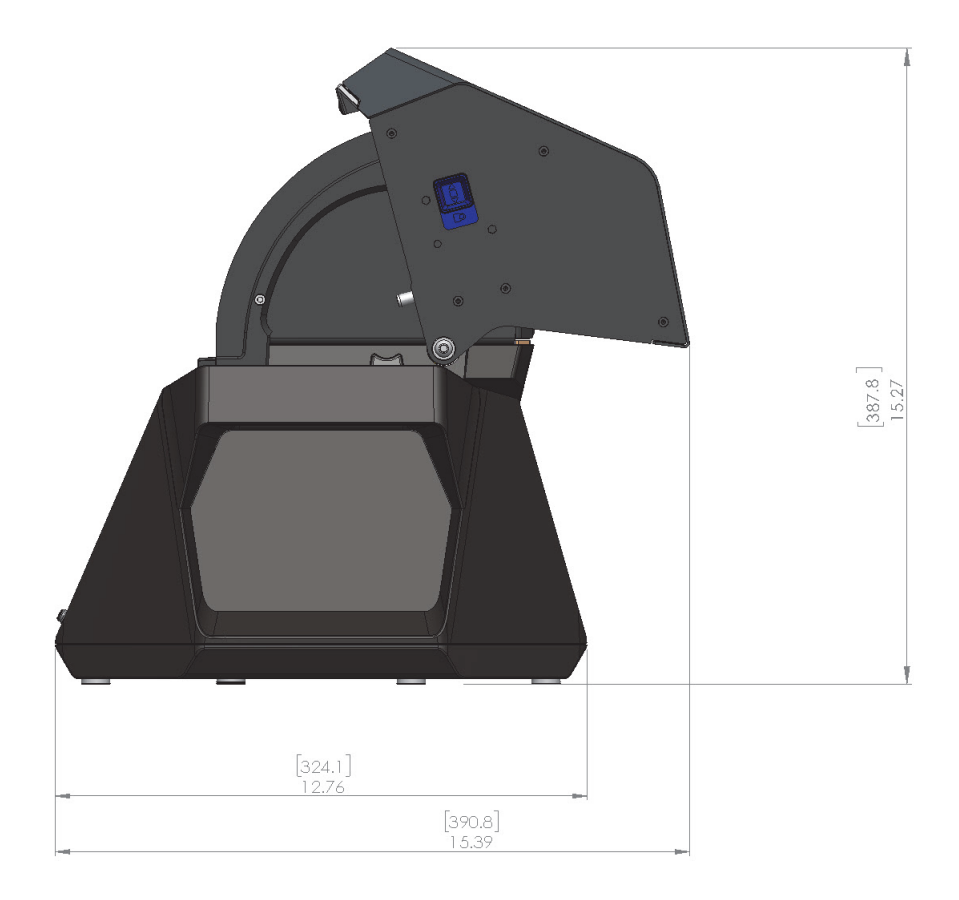

**Abbildung 1-4 Seite des Vanta GX (geöffnete Abdeckung)**

# <span id="page-35-1"></span><span id="page-35-0"></span>**1.5 Stromversorgung**

Der Vanta GX Analysator wird standardmäßig mit einem Wechselstromnetzteil geliefert. Wird der Analysator über das Netzteil mit Strom versorgt, sollte die elektrische Leistungsaufnahme weniger als 70 W betragen.
# <span id="page-36-0"></span>**1.6 Kabelanschlüsse**

Der Vanta GX Analysator besitzt fünf (5) Anschlüsse (siehe [Abbildung 1-5 auf](#page-37-0)  [Seite 38](#page-37-0)):

- Stromanschluss für das Wechselstromnetzteil
- Ein (1) Steckplatz für microSD Karte
- Ein (1) Mini-USB-Anschluss
- Zwei (2) USB-Anschlüsse für:
	- Datenspeicherung auf einem Flash-Speichermedium
	- Anschluss einer Tastatur
	- Verbindung eines PCs für die Verwendung der PC-Software

<span id="page-37-0"></span>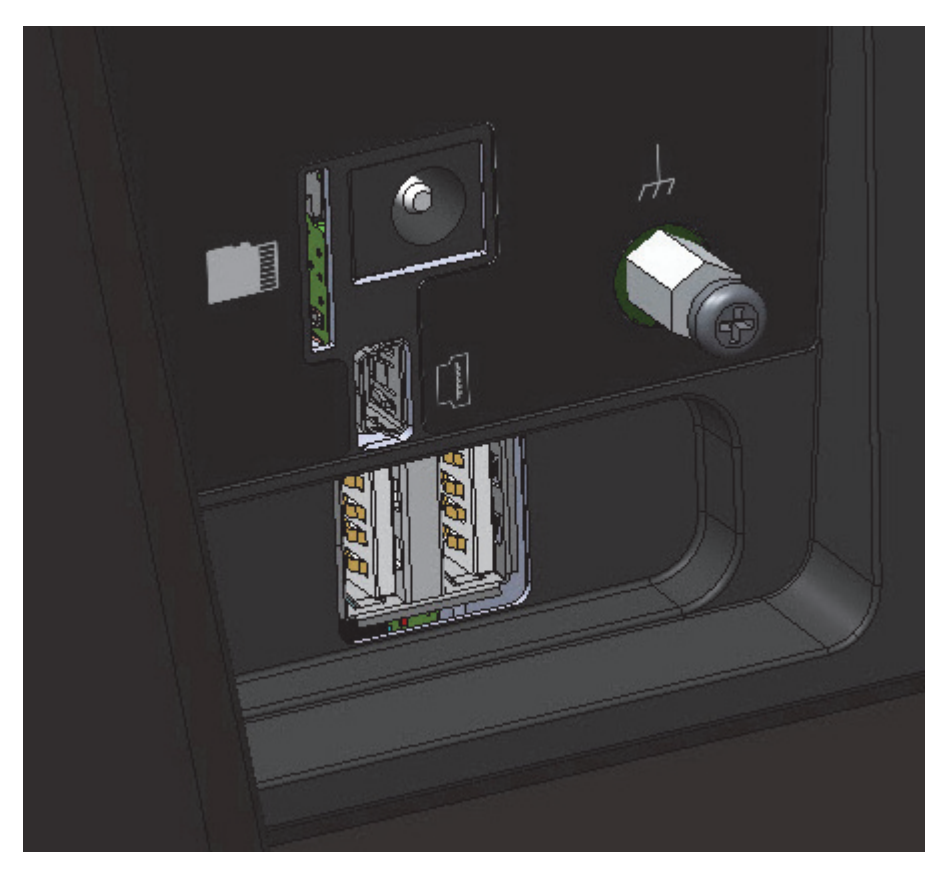

**Abbildung 1-5 Eingänge/Ausgänge des Vanta GX**

# <span id="page-38-0"></span>**2. Sicherheitshinweise**

Dieses Kapitel enthält wichtige Sicherheitshinweise zum Betrieb des Vanta GX Analysators.

## **2.1 Informationen zur Erdung und Stromversorgung**

Röntgenfluoreszenzanalysatoren von Evident sind hochpräzise Geräte.

- Um einen sicheren Betrieb zu gewährleisten, wird empfohlen, nur das mit dem Gerät gelieferte Wechselstromnetzteil zu verwenden.
- Um eine Beeinträchtigung der Geräteleistung durch elektromagnetische Störungen von in der Nähe befindlichen elektrischen Geräten zu vermeiden, empfiehlt Evident, die Erdungsschraube auf der Geräterückseite (siehe [Abbildung 1-5 auf Seite 38\)](#page-37-0) zu verwenden, um das Gehäuse mit einer Erdung zu verbinden. Verwenden Sie für die Verbindungen zwischen der Erdung und dem Gehäuse einen Draht der Größe 18 AWG oder größer. Ein Erdungsanschluss ist optional.

# **2.2 Strahlenschutzinformationen**

**WICHTIG** 

Die Betriebssicherheit muss stets oberste Priorität besitzen.

Der Vanta GX Analysator ist sicher und zuverlässig, wenn er gemäß den vorgeschriebenen Prüf- und Sicherheitsverfahren von Evident eingesetzt wird. Dieses Gerät erzeugt jedoch ionisierende Strahlung. Nur Mitarbeiter, die in den korrekten Bedienverfahren geschult wurden und berechtigt sind, Röntgenstrahlen-erzeugende Geräte zu verwenden, dürfen den Analysator einsetzen.

Die außerhalb des geschlossenen Geräts gemessene Strahlung liegt unter dem vorgeschriebenen Grenzwerten für frei zugängliche Bereiche (siehe "Strahlungsprofil [des Vanta GX" auf Seite 65\)](#page-64-0).

- Beachten Sie alle Warnhinweise und Warnmeldungen.
- Machen Sie sich mit der Funktionsweise der Sicherheitsverriegelung vertraut.

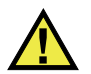

# WARNUNG

Die Röntgenröhren in dem Vanta GX Analysator können gefährliche Dosen ionisierender Strahlung abgeben. Ist der Körper dieser Strahlung zu lange ausgesetzt, kann dies zu schwerer Krankheit, Verletzung oder Tod führen. Es liegt in der Verantwortung des Kunden von Evident, die Betriebsanweisungen und Sicherheitshinweise in diesem Benutzerhandbuch zu befolgen und sich an angemessene Strahlenschutzpraktiken zu halten.

# **2.3 Strahlenschutzprogramm**

Evident empfiehlt Firmen, die Vanta GX Analysatoren einsetzen, unbedingt ein offizielles Strahlenschutzprogramm mit folgenden Elementen einzuführen:

- Überwachung der Strahlendosis des Personals, das häufig der Strahlung ausgesetzt ist.
- Überwachung der Strahlendosis in den Arbeitsbereichen.
- Informationen zu Prüfort und Anwendungsbereich des RFA-Systems.
- Eine jährliche Überprüfung (ggf. mit Aktualisierungen).
- Eine jährliche Überprüfung des Sicherheitssystems.

["Bedienung" auf Seite 57](#page-56-0) enthält weitere Informationen zur Sicherheit von Bedienern und Prüfverantwortlichen.

# **2.4 Strahlenschutz**

Strahlenschutzmaßnahmen besitzen zu jeder Zeit und in allen Prüfsituationen oberste Priorität.

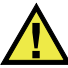

# WARNUNG

- Analysatoren von Evident dürfen nur von ausgebildeten und autorisierten Bedienern gemäß den gültigen Sicherheitsverfahren eingesetzt werden. Durch unsachgemäßen Einsatz werden eventuell Sicherheitsvorkehrungen umgangen und der Bediener kann Schaden erleiden.
- Beachten Sie alle Warnhinweise und Warnmeldungen.
- Gerät nicht einsetzen, wenn es beschädigt ist oder die Gefahr von Streustrahlung besteht. In diesem Fall muss eine qualifizierte Person einen Strahlensicherheitstest durchführen. Verständigen Sie Evident oder einen autorisierten Vertreter, um die Behebung von Geräteschaden zu veranlassen.

# **2.5 Sicherheitsverriegelung**

Die Sicherheitsverriegelung sorgt dafür, dass der Vanta GX Analysator wie ein Röntgengerät mit geschlossenem Strahlraum funktioniert. Um den Strahlenschutz der Prüfkammer zu gewährleisten, muss die Abdeckung vollständig über der Auflagefläche geschlossen sein. Solange diese Bedingung nicht erfüllt ist, können Analyseverfahren nicht begonnen werden.

Beispiele für die Sicherheitsverriegelung:

- Ist die Abdeckung nicht geschlossen (die Sicherheitsverriegelung lässt keine Aussendung von Röntgenstrahlen zu), ist die **Start Test** Schaltfläche deaktiviert (ausgegraut). Der Röntgenstrahlbetrieb kann somit nicht erzwungen werden.
- Wird die Abdeckung während einer laufenden Analyse geöffnet, wird die Röntgenröhre unverzüglich ausgeschaltet. Anschließend wird die Meldung "Test Aborted" (Testabbruch) angezeigt.

# **2.6 Allgemeine Vorsichtsmaßnahmen**

Beachten Sie diese allgemeinen Sicherheitshinweise, wenn Sie den Vanta GX Analysator verwenden oder bedienen:

- Bewahren Sie alle Sicherheits- und Betriebsanweisungen des Produkts auf und befolgen Sie diese.
- Beachten Sie alle Warnhinweise auf dem Produkt und im Handbuch.
- Beachten Sie die in diesem Kapitel aufgeführten Vorsichtsmaßnahmen, um die folgenden Risiken zu verringern:
	- Bediener
		- Körperverletzungen
		- Elektrischer Schlag
		- Strahlenbelastung
	- Geräteschäden
		- Messfenster
		- Überhitzen der Elektronik und anderer interner Komponenten

# **2.7 Wartungshinweise**

Sofern nicht ausdrücklich in diesem Dokument erwähnt, dürfen Sie kein Evident Produkt selbst reparieren. Bei Öffnen oder Entfernen des Gehäuses besteht die Gefahr eines elektrischen Schlags und einer mechanischen Beschädigung des Geräts. Gleichzeitig erlischt in diesem Fall der Gewährleistungsanspruch.

## **WICHTIG**

Alle erforderlichen Wartungsarbeiten müssen von Evident oder einem autorisierten Servicevertreter durchgeführt werden. Bei Missachten dieser Vorgabe kann der Gewährleistungsanspruch erlöschen. Die EINZIGE AUSNAHME von dieser Regel ist der Ersatz eines beschädigten Messfensters. Weitere Einzelheiten zum Ersetzen des Messfensters siehe ["Wartung" auf Seite 63](#page-62-0).

Zu den Arten von Problemen oder Bedingungen, die eine Wartung erfordern, gehören unter anderem die folgenden:

- Beschädigte Stromkabel
- Größere Mengen auslaufender oder korrosiver Flüssigkeit auf Gerät oder Zubehör
- Beschädigtes oder heruntergefallenes Gerät
- Erkennbare Anzeichen von Überhitzung
- Gerät, das bei Befolgen der Bedienhinweise nicht ordnungsgemäß funktioniert

# **2.8 Vorsichtsmaßnahmen bezüglich der Elektrik**

Um einen sicheren elektrischen Betrieb des Vanta GX Analysators zu gewährleisten, müssen folgende Anweisungen unbedingt beachtet werden:

- Verwenden Sie das richtige Wechselstromnetzteil.
- Installieren Sie das Wechselstromnetzteil vorsichtig. Beschädigen Sie keine Kontakte.
- Nutzen Sie eine für das Wechselstromnetzteil zulässige Wechselstrom-Stromquelle.
- Vergewissern Sie sich, dass die Spannung für den Betrieb des Wechselstromnetzteils zulässig ist (100–240 V/ 50–60 Hz). Für Angaben zur Elektrik siehe ["Technische Angaben" auf Seite 67](#page-66-0).
- Vermeiden Sie die Überlastung von Geräte- oder Netzsteckdosen und -leisten.
- Vermeiden Sie eine Schaltkreisbelastung von über 80 %.

## **2.8.1 Wechselstromnetzteil**

Die folgenden Vorgaben sind für den sicheren elektrischen Betrieb des Wechselstromnetzteils unerlässlich.

## **Wechselstromnetzteil**

- Nicht mit Wasser in Berührung bringen.
- Nicht das Gehäuse öffnen.
- Stellen Sie das Gerät nicht in einem geschlossenen Bereich auf, in dem es die intern erzeugte Wärme nicht ableiten kann.

# **2.8.2 Kabel und Leitungen**

Der Vanta GX Analysator wird mit folgenden Kabeln und Leitungen als Zubehör geliefert:

- Ein (1) Wechselstromnetzteil (Standard) Dieses Gerät verfügt über ein 3-adriges, IEC-genormtes Netzkabel mit Schutzkontaktstecker.
- Ein (1) Mini-USB-Kabel (Standard)

So werden Sicherheit und Leistungsfähigkeit des Geräts gewährleistet:

- Stecken Sie das Netzkabel in eine ordnungsmäßig geerdete frei zugängliche Steckdose.
- Nutzen Sie, wenn möglich, eine Überspannungsschutzvorrichtung.
- Die Erdungsleitung nicht außer Kraft setzen oder umgehen.
- Ziehen Sie nicht an Kabeln und Leitungen. Erfassen Sie beim Entfernen aus der Steckdose das Stromkabel immer am Stecker.
- Beachten Sie bei der Verkabelung alle maßgeblichen Vorschriften.
- Verwenden Sie kein USB-Kabel, das länger als 3 m ist.

# **2.9 Leuchten und Gerätestatus**

Der Vanta GX Analysator besitzt drei (3) Leuchtanzeigen, die über den aktuellen Status des Geräts informieren.

## **2.9.1 Ein/Aus-Taste und Beleuchtung der Prüfkammer**

Nach dem Einschalten leuchtet die Ein/Aus-Taste des Vanta GX Analysators und in der Prüfkammer wird eine Beleuchtung aktiviert. Diese Leuchten zeigen an, dass das Gerät eingeschaltet ist.

# **2.9.2 Röntgenstrahlwarnleuchte**

Die Röntgenstrahlenwarnleuchte zeigt an, dass die Röhre Strom bezieht, und dass das Gerät durch das Messfenster Röntgenstrahlung aussendet. Der Röntgenstrahlwarnleuchte befindet sich auf dem Hauptgehäuse auf der Oberseite und besteht aus einer ausfallsicheren LED-Anordnung.

#### **Röntgenstrahlenwarnleuchte (blinkendes LED-Array)**

Eine blinkende Warnleuchte bedeutet Folgendes:

- Die Röntgenröhre arbeitet im Betriebsmodus;
- Durch das Messfenster wird Röntgenstrahlung ausgestrahlt.

## **2.9.3 Informationsleiste**

Die Informationsleiste (siehe [Abbildung 2-1 auf Seite 45\)](#page-44-0) zeigt Status an:

- Verbleibende Zeit für diese Analyse
- Erfolgreiche oder nicht erfolgreiche Durchführung der Analyse
- Analyseabbruch aufgrund eines Fehlers

Ready

#### <span id="page-44-0"></span>**Abbildung 2-1 Beispiele für die Echtzeit-Anzeige des Analysestatus in der Informationsleiste**

# **2.10 Körperliche Sicherheit**

Verschiedene mechanische Vorsichtsmaßnahmen sollten ergriffen werden.

## **Gewicht**

Der Analysator wiegt 10 kg. Stellen Sie sicher, dass Ihre körperliche Sicherheit sowie die Sicherheit des Geräts nicht beeinträchtigt sind, wenn Sie es im Außeneinsatz tragen bzw. auf Böden, Tischen oder anderen Oberflächen, z.B. im Labor, abstellen.

## **Scharniere**

Die Abdeckung des Analysators ist aufklappbar (siehe [Abbildung 2-2 auf Seite 46\)](#page-45-0).

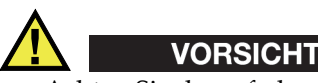

• Achten Sie darauf, dass Ihre Finger beim Schließen der Abdeckung nicht eingeklemmt werden.

- Schließen Sie den Analysator nicht mit Gewalt.
- Verriegeln Sie die Abdeckung, bevor Sie das Gerät bewegen.
- Stellen Sie sicher, dass nichts im Scharnierbereich auf beiden Seiten der Prüfkammer eingeklemmt ist.

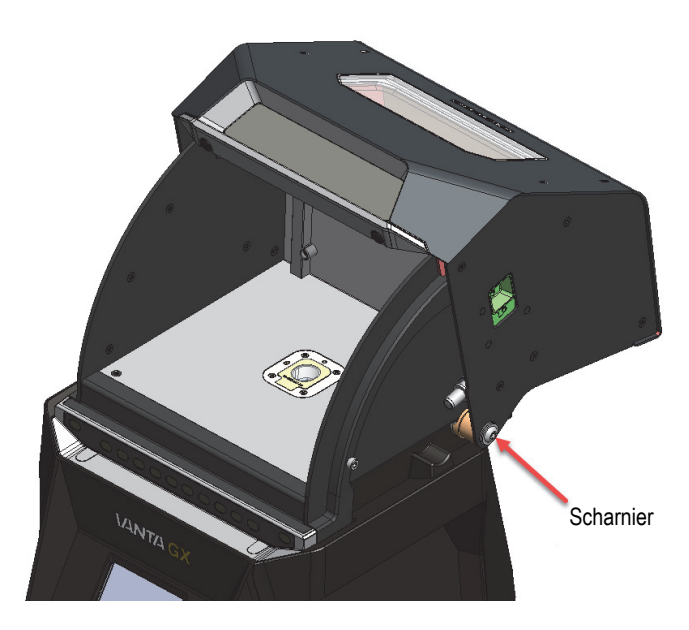

**Abbildung 2-2 Scharniere des Vanta GX**

# <span id="page-45-0"></span>**2.11 Sicherheitsmaßnahmen**

Dieser Abschnitt enthält Informationen und Empfehlungen für Schulungen zum Strahlenschutz, Personendosimeter (einschließlich Sicherheitsprogramme und Lieferanten), häufig gestellte Fragen und Angaben zur Registrierungspflicht.

## **2.11.1 Empfehlungen für Schulungen zum Strahlenschutz**

Jedes Land hat eigene Bestimmungen und Richtlinien für erzeugte ionisierende Strahlung von Röntgenröhren.

## **HINWEIS**

Einfachheitshalber hat Evident eine Liste mit Empfehlungen zu Schulungsinhalten zusammengestellt. Diese Empfehlungen:

- Sie enthalten allgemeine Leitlinien für das ALARA-Prinzip (*As Low As Reasonable Achievable*).
- Ersetzen Sie die spezifischen Richtlinien von Regierungsbehörden oder Organisationen nicht.

#### **Kontrolle der Strahlungsbelastung für Personal**

Die Strahlenschutzvorschriften können die Durchführung eines Strahlenschutzkontrollprogramms vorschreiben. Ein solches sieht vor, dass jeder Bediener für einen Zeitraum von zunächst einem Jahr ein Dosimeter trägt, mit dem ein Basisprofil der Strahlenbelastung für das Personal bestimmt wird. Es wird empfohlen, die Strahlenschutzkontrolle über diesen Zeitpunkt hinaus fortzuführen, sie kann aber ausgesetzt werden, falls die zuständige Strahlenschutzbehörde dem zustimmt. Für eine Liste zu Filmdosimeteranbietern siehe "Dosimeteranbieter" auf [Seite 51](#page-50-0).

## **Ordnungsgemäße Verwendung**

- Vergewissern Sie sich bei Einsatz des Geräts im Labor, dass der Analysator sicher auf der Arbeitsfläche steht und ausreichend Platz für ungehindertes Arbeiten vorhanden ist. Stellen Sie den Analysator im Außeneinsatz auf eine möglichst ebene Fläche. Der Analysator ist auch dann funktionstüchtig, wenn er sich in leichter Schräglage befindet.
- Stellen Sie den Analysator während einer Analyse nicht um und rütteln Sie nicht an ihm.
- Setzen Sie den Analysator im Außeneinsatz nicht bei Niederschlag ein.

#### **WICHTIG**

Die folgenden Empfehlungen haben keinen Vorrang vor aktuell gültigen Gesetzen, Vorschriften und Verordnungen.

## **Spezifische Kontrollvorschriften**

- Stellen Sie sicher, dass das Gerät nur unter der direkten Kontrolle eines werkseitig geschulten, zertifizierten Bedieners verwendet wird.
- Es wird empfohlen, das Gerät, wenn es nicht genutzt wird, in einem verschlossenen Spind oder Schrank zu verwahren.

## **Geschultes Personal**

Bringen Sie im Labor in der Nähe des Geräts ein Schild mit folgender Aufschrift an:

• Zur Nutzung dieser Einheit ist die erfolgreiche Absolvierung einer betriebsinternen Schulung notwendig.

#### ODER

• Zur Nutzung dieser Einheit ist die erfolgreiche Absolvierung einer Schulung von Evident notwendig.

#### UND

• Bediener müssen außerdem die sonstigen Anforderungen der lokalen Regulierungsbehörden einhalten.

## **Vermeidung der Strahlenbelastung durch ionisierende Strahlung**

Um die Strahlenbelastung so niedrig wie möglich (ALARA-Prinzip) zu halten, sollten alle sachdienlichen Maßnahmen wie Beschriftung bzw. Schulung und Zertifizierung von Bedienern erfolgen und dabei die maßgeblichen Faktoren Zeit, Distanz und Abschirmung berücksichtigt werden.

Der Vanta GX Analysator ist ein System mit geschlossenem Strahlraum. Die Sicherheitsverriegelung darf unter keinen Umständen ausgeschaltet oder umgangen werden.

Bei ordnungsgemäßem Einsatz des Geräts werden die vorgeschriebenen Grenzwerte für ionisierende Strahlung nicht überschritten.

# **2.11.2 Personendosimeter**

Personendosimeter messen die Strahlendosis, der ein Bediener innerhalb eines bestimmten Zeitraums ausgesetzt ist (siehe [Abbildung 2-3 auf Seite 49\)](#page-48-0). Sie überwachen die Strahlenbelastung von Personen, die mit Geräten arbeiten, welche ionisierende Strahlung abgeben oder deren Arbeitsplatz sich in unmittelbarer Nähe eines solchen Geräts befindet.

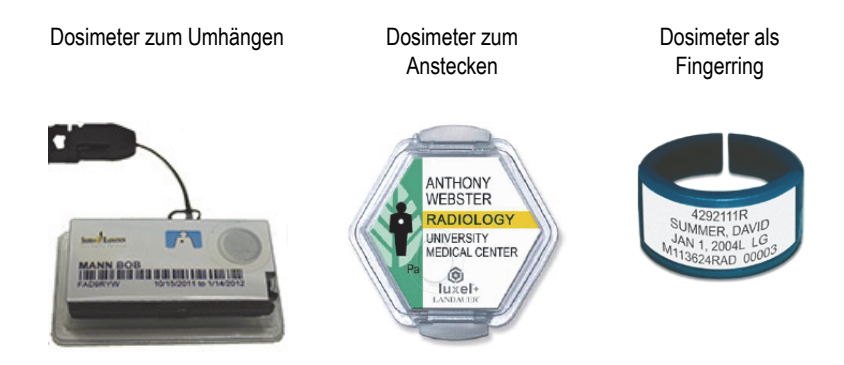

**Abbildung 2-3 Verschiedene Personendosimeter**

<span id="page-48-0"></span>Achten Sie beim Kauf von Personendosimetern darauf, dass Sie ein Modell für Röntgenstrahlung (niedrige Gammastrahlung) wählen.

## **WICHTIG**

Personendosimeter sind in manchen Ländern vorgeschrieben und in manchen freigestellt. Evident empfiehlt allen Bedienern des Vanta GX Analysators zumindest im ersten Betriebsjahr ein Dosimeter (zum Anstecken oder als Fingerring) zu tragen.

Evident empfiehlt, Fingerringdosimeter an einem Finger der Hand zu tragen, mit der der Analysator nicht gehalten wird, um sicherzustellen, das die häufigste Quelle versehentlicher Bestrahlung (wie durch das Greifen kleiner Proben mit der Hand verursacht) gemessen wird.

## HINWEIS

Vorschriften können von Land zu Land (inklusive Regionen, Staaten oder Provinzen innerhalb eines Landes) variieren. Für Informationen und Empfehlungen kontaktieren Sie stets Ihre zuständige Strahlenschutzbehörde oder Evident.

## <span id="page-49-0"></span>**2.11.3 Sicherheitsprogramm für Personendosimeter**

Ein typisches Sicherheitsprogramm bezüglich Personendosimetern umfasst folgende Schritte:

- 1. Das Unternehmen erstellt in Zusammenarbeit mit einem unabhängigen Dienstleistungsunternehmen ein Dosimeterprogramm. Beide ermitteln gemeinsam den Dosimeterbedarf und die Länge der Testperiode (ein Monat oder drei Monate).
- 2. Das Unternehmen erhält den ersten Dosimetersatz und verteilt die Dosimeter an die Prüfer/Bediener.
- 3. Am Ende des Intervalls:
	- *a)* Die Dosimeter werden vom Unternehmen eingesammelt und zur Auswertung an das Dienstleistungsunternehmen geschickt.
	- *b)* Gleichzeitig wird ein weiterer Dosimetersatz vom Dienstleistungsunternehmen geliefert.
- 4. Die neuen Dosimeter werden im Unternehmen verteilt. Auf diese Weise wird die Strahlendosis der Mitarbeiter fortlaufend überwacht.
- 5. Das Dienstleistungsunternehmen erstellt einen Bericht für den Betrieb. Im Bericht werden die Röntgenstrahlendosen tabellarisch erfasst und Mitarbeiter werden über Messwerte, die die normale Strahlenexposition übersteigen, informiert.
- 6. Das Sicherheitsprogramm wird von Schritt 1 bis 5 wiederholt. Jede Strahlendosis, die die Grenzen des Sicherheitsprogramms übersteigt (festgelegt durch das Beobachten von Einsätzen), müssen überprüft und wenn mehrfach zu hoch vorhanden, der Regulierungsbehörde gemeldet werden.

## **HINWEIS**

Die schriftlichen Berichte des Dienstleistungsunternehmens sind für die Dokumentation der allgemeinen Sicherheit im Betrieb von entscheidender Bedeutung.

## <span id="page-50-0"></span>**2.11.4 Dosimeteranbieter**

**WICHTIG** 

In [Tabelle 4 auf Seite 52](#page-51-0) sind die für Kanada zugelassenen Anbieter aufgelistet.

Einige der führenden Dosimeteranbieter werden in [Tabelle 3 auf Seite 51](#page-50-1) aufgelistet.

<span id="page-50-1"></span>

| Anbieter                                    | <b>Standort</b>        | <b>Telefon</b>                                       |
|---------------------------------------------|------------------------|------------------------------------------------------|
| $A$ EII.                                    | Houston, Texas         | +1 713-790-9719                                      |
| Sierra Radiation<br>Dosimetry Service, Inc. | Escondido, Kalifornien | $+1 - 866 - 897 - 8707$                              |
| <b>Mirion Dosimetry Services</b>            | Irvine, Kalifornien    | $+1 - 800 - 251 - 3331$<br>(gebührenfrei<br>USA/CAN) |
| Landauer                                    | Glenwood, Illinois     | $+1$ 708-755-7000                                    |
| Landauer Europe, Ltd.                       | Oxford, England        | $+44(0)$ 1865 373008                                 |
| Nagase-Landauer Limited                     | Japan                  | +81.29.839.3322                                      |
| Landauer                                    | Paris, Frankreich      | +33 (0)1 40956290                                    |
| Landauer                                    | Beijing, China         | $+86$ 10 6221 5635                                   |

**Tabelle 3 International zugelassene Dosimeteranbieter** 

Dosimeteranbieter, die derzeit von den kanadischen Bundes-, Provinz- und territorialen Strahlenschutzbehörden zugelassen sind, sind in [Tabelle 4 auf Seite 52](#page-51-0)  aufgeführt.

<span id="page-51-0"></span>

| Anbieter                                              | <b>Standort</b> | <b>Telefon</b>       |
|-------------------------------------------------------|-----------------|----------------------|
| <b>Mirion Dosimetry Services</b>                      | Irvine, CA      | $+1800 - 251 - 3331$ |
| Landauer                                              | Glenwood, Il    | +1 708-755-7000      |
| <b>National Dosimetry Services</b><br>(Health Canada) | Ottawa, Kanada  | $+1800-261-6689$     |

**Tabelle 4 In Kanada zugelassene Dosimeteranbieter** 

## **2.11.5 Häufig gestellte Fragen zum Strahlenschutz**

Dieser Abschnitt erhält häufig gestellte Fragen zum Strahlenschutz.

#### **Frage**:

Müssen um den Einsatzort des Analysators Sperrzonen eingerichtet werden?

## **Antwort**:

Nein. Unter der Voraussetzung, dass Sie die normalen Betriebsverfahren einhalten, gibt es keinen Grund, den Zugang zu einem Bereich zu beschränken, in dem der Analysator in Betrieb ist. Der Bediener sollte jedoch Vorsichtsmaßnahmen ergreifen, um zu verhindern, dass Personen den Betrieb des Analysator stören, insbesondere wenn die Röntgenstrahlungswarnleuchte blinkt.

## **Frage**:

Worin unterscheidet sich die Röntgenröhre des Vanta GX Analysators von Durchstrahlungsprüfungssystemen, die Bilder von Metallteilen aufnehmen?

## **Antwort**:

Die Leistung der Röntgenröhre des Vanta GX Analysators ist 1.000 bis 10.000 mal geringer als die von Durchstrahlungsprüfungssystemen (2 W statt mehrere kW). Röntgenfluoreszenzanalysatoren dienen zur Analyse der Oberfläche von Legierungen und anderen Proben, wohingegen Durchstrahlungsprüfungssysteme eingesetzt werden, um Röntgenstrahlen vollständig durch Metallteile zu leiten und so ein Bild der gegenüber liegenden Seite des Prüfteils zu erhalten. Viele Durchstrahlungsprüfsysteme

nutzen z. B. Röhren mit 300–400 kV und einer Stromstärke von mehreren hundert Milliampere (mA). Der Vanta GX verwendet eine Röhre, die auf höchster Betriebsstufe mit 35 kV und 0,05 mA (50 µA) arbeitet.

#### **Frage**:

Ist beim Betrieb des Vanta GX Analysators der Einsatz von Personendosimetern notwendig?

#### **Antwort**:

Manche Regulierungsbehörden schreiben die Verwendung von Dosimetern vor, andere stellen sie frei. Evident empfiehlt zumindest im ersten Betriebsjahr die Verwendung von Dosimetern als allgemeine Vorsichtsmaßnahme, um Fehlbedienungen zu identifizieren. Personendosimeter sind für den Körper (meist als Dosimeter zum Umhängen) und als Fingerring erhältlich.

## **WICHTIG**

Diese Dosimeter besitzen in der Regel einen Schwellenwert von 10 µSv (1 mR/h) und werden monatlich oder im Quartal ausgetauscht. Es kommt nur dann zur Aufzeichnung von Werten auf einem herkömmlichen Personendosimeter, wenn das Gerät wiederholt fehlerhaft bedient wurde. Achten Sie beim Kauf eines Dosimeters darauf, dass Sie ein Modell für Röntgenstrahlung und Gammastrahlung mit niedriger Energie wählen.

## **2.11.6 Registrierungspflicht**

## WICHTIG

In vielen Rechtsgebieten ist Evident als Hersteller gesetzlich dazu verpflichtet, die örtliche Aufsichtsbehörde in deren Zuständigkeitsbereich über Lieferungen von Röntgenstrahl-Prüfgeräten zu informieren. Evident kommt dieser Verpflichtung nach.

## **Allgemeine Information für die Produktregistrierung**

Die folgenden Informationen werden in der Regel von einer Zulassungsbehörde verlangt:

#### **Verwendungszweck des Geräts**

#### **Strahlenschutzbeauftragter**

Geben Sie die Person an, die für Schulung und den sicheren Einsatz des Systems verantwortlich ist und den Zugang zum System kontrolliert.

#### **Autorisierte Bediener**

Geben Sie die geschulten Prüfer und Bediener an, die vom Eigentümer des Geräts und/ oder der zuständigen Regulierungsbehörde zum Betrieb des Geräts autorisiert sind.

#### **Betriebsparameter des Vanta GX Analysators**

35 kV bei bis zu 50 µA, oder 2 Watt maximale Energiedissipation der Röhre.

#### **System**

Portabel.

#### **Einzelheiten zur Schulung**

Weisen Sie darauf hin, dass nur die Personen das System betreiben dürfen, die eine vom Hersteller durchgeführte Schulung besucht und mit Zertifikat bestanden haben. Unter Umständen ist eine zusätzliche Schulung notwendig. Informieren Sie sich bei der örtlichen Regulierungsbehörde über Art und Umfang der benötigten Schulung.

## **Kontrolle der Strahlungsbelastung für Personal**

Im Registrierungsformular zahlreicher Regulierungsbehörden müssen Sie angeben, ob Sie beabsichtigen, die Strahlenbelastung mit Dosimetern zu überwachen.

## **WICHTIG**

Vergewissern Sie sich, dass sich folgende Dokumente stets am Arbeitsplatz befinden:

- Eine Kopie der Zulassung (wenn ausgestellt oder notwendig)
- Andere relevante Dokumente der zuständigen staatlichen Behörde
- Kopien sämtlicher Dosimeter-Berichte
- Eine Kopie des Benutzerhandbuchs für dieses Gerät

• Andere nach geltenden Vorschriften notwendige Dokumente oder Kennzeichnungen

## **HINWEIS**

Für Informationen zur Kontrolle der Strahlungsbelastung des Personals siehe ["Sicherheitsprogramm für Personendosimeter" auf Seite 50.](#page-49-0)

# <span id="page-56-0"></span>**3. Bedienung**

Dieses Kapitel enthält Informationen zum Betrieb des Vanta GX Analysators.

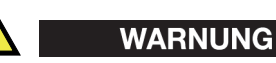

Lesen Sie vor Betrieb des Analysators das Kapitel "[Sicherheitshinweise"](#page-38-0) aufmerksam durch. Unsachgemäßer Gebrauch des Analysators kann schwere Krankheit, Verletzung oder Tod zur Folge haben.

# **3.1 Probenanalyse**

In diesem Abschnitt werden die Schritte zur Analyse einer Probe erläutert.

## **WICHTIG**

Lesen Sie vor Einsatz dieses Gerätes den Abschnitt ["Sicherheitshinweise"](#page-38-0) aufmerksam durch.

# **3.1.1 Hochfahren des Analysators**

In diesem Abschnitt werden das Einschalten des Analysators und die Anzeige des Startbildschirms erläutert.

### **So wird der Analysator hochgefahren**

- 1. Schließen Sie den Analysator mit dem Wechselstromnetzteil an eine Stromquelle an.
- 2. Richten Sie alle anderen Ein- und Ausgänge ein (siehe "Kabelanschlüsse" auf [Seite 37](#page-36-0)).

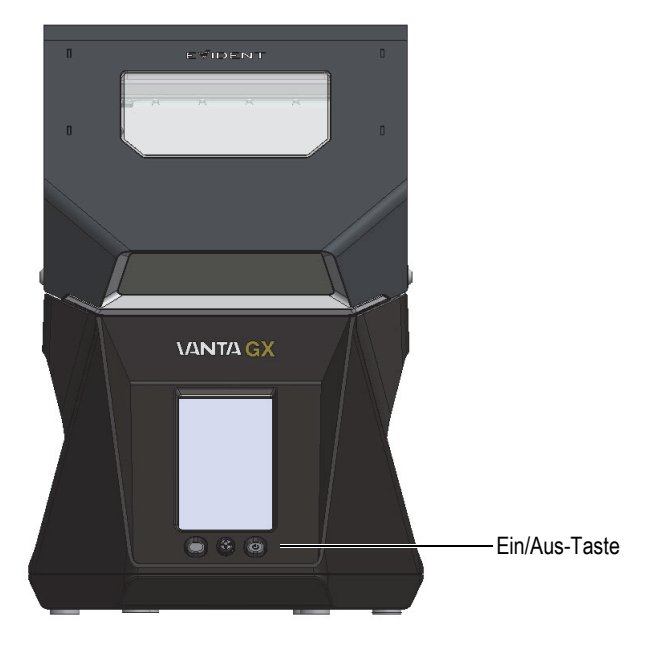

**Abbildung 3-1 Ein/Aus-Taste des Vanta GX**

- <span id="page-57-0"></span>3. Schalten Sie den Analysator mit der Ein/Aus-Taste (Membranschalter) ein (siehe [Abbildung 3-1 auf Seite 58\)](#page-57-0).
	- Die LED-Leuchte (in der Mitte der Ein/Aus-Taste) leuchtet auf.
	- Der Analysator wird hochgefahren und die Systeminitialisierung beginnt.
	- Der Analysator zeigt einen Login-Bildschirm an.

## **WICHTIG**

Die Standard-Admin-PIN lautet 0000.

# **3.1.2 Analysen**

Bevor Sie eine Probe analysieren, vergewissern Sie sich, dass Sie Folgendes durchgeführt haben:

- Lesen Sie das Kapitel "Wichtige Informationen" auf Seite [9.](#page-8-0)
- Lesen Sie die Hinweise zum Strahlenschutz in ["Sicherheitshinweise" auf Seite 39](#page-38-0) aufmerksam durch.
- Machen Sie sich mit den Abmessungen (dem Volumen) der Prüfkammer vertraut, um beurteilen zu können, ob Ihre Proben die angemessene Größe besitzen. Verschließen Sie zum Aktivieren der Sicherheitsverriegelung fest die Abdeckung.

## **HINWEIS**

Informationen zur Inbetriebnahme des Geräts, zum "Cal Check" (Selbsttest) und zum Ausschalten des Geräts finden Sie in ["Bedienung" auf Seite 57.](#page-56-0)

## **So wird eine Analyse durchgeführt**

- 1. Öffnen Sie die Prüfkammer mit dem Riegel.
- 2. Positionieren Sie die Probe auf dem Messfenster (siehe [Abbildung 3-2 auf](#page-59-0)  [Seite 60](#page-59-0)).

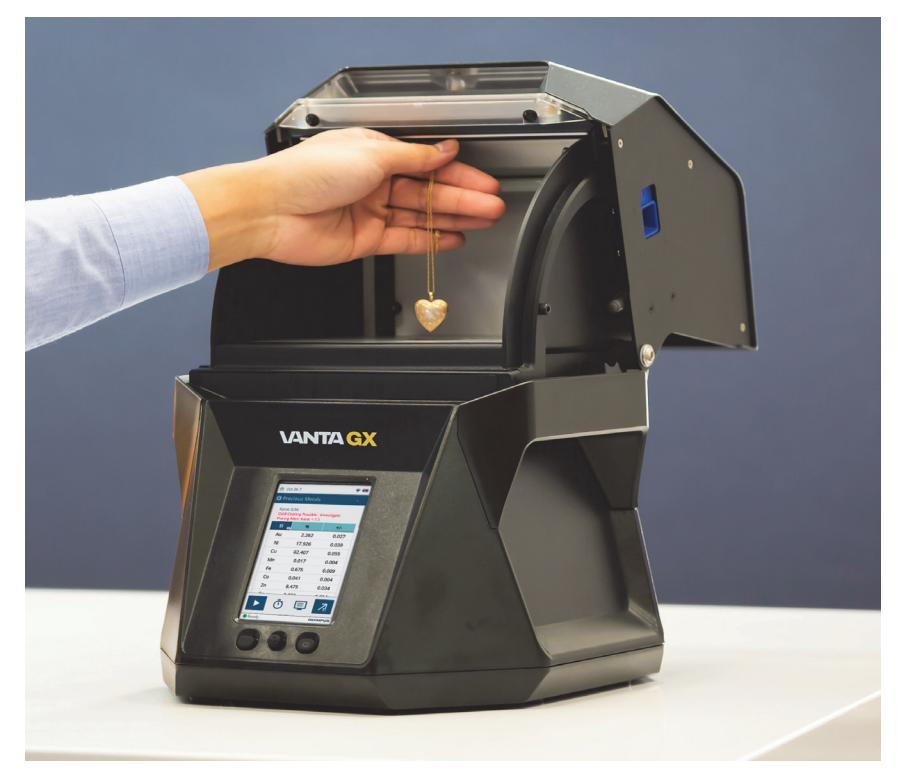

**Abbildung 3-2 Beispiel: Goldschmuck über dem Messfenster**

- <span id="page-59-0"></span>3. Schließen Sie die Abdeckung.
- 4. Drücken Sie die Startschaltfläche (**1988**).

Arbeitsfortschritt und Ergebnisse werden in dem Fenster angezeigt.

[Abbildung 3-3 auf Seite 61](#page-60-0) zeigt zwei Analysebeispiele.

| Sep 22-11-RP3                        |                              | $\Rightarrow$ $\pm$ |
|--------------------------------------|------------------------------|---------------------|
|                                      | <b>&amp;</b> Precious Metals |                     |
| Fineness: 585<br>Elapsed time: 10.0s |                              |                     |
| El                                   | %<br>$\checkmark$            | $+/- 3σ$            |
| Au                                   | 58.53                        | 0.24                |
| Cu                                   | 25.93                        | 0.19                |
| Zn                                   | 9.40                         | 0.12                |
| Ni                                   | 6.14                         | 0.10                |
|                                      |                              |                     |
| <b>目</b> Notes                       |                              | $\ddot{}$           |
|                                      |                              |                     |
| <b>W</b> Spectrum                    |                              |                     |
| counts/sec                           |                              |                     |
|                                      |                              | 丰<br>심              |
|                                      | Roicnial 1.                  |                     |

Beispiel 1: Goldgehalt: 58,53 % Echtzeit-Ergebnisse ≈ Feingehalt 585

Beispiel 2: Platingehalt 90,10 % Echtzeit-Ergebnisse ≈ Feingehalt 0

<span id="page-60-0"></span>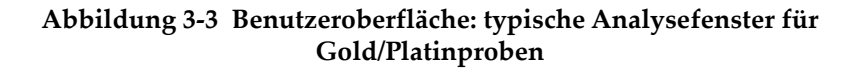

## **3.2 Methoden zum Ausschalten des Analysators**

Es gibt verschiedene Methoden, den Vanta GX Analysator auszuschalten. Diese können danach kategorisiert werden, ob sie unter normalen Bedingungen oder im Notfall Anwendung finden. "Ausgeschaltet" heißt, dass der Analysator keine Röntgenstrahlung erzeugen kann.

## **3.2.1 Ausschalten unter normalen Bedingungen**

## **So wird der Vanta GX ausgeschaltet**

1. Gehen Sie zum Startbildschirm.

2. Tippen Sie auf das Symbol **Logout Session** (Von Sitzung abmelden), um das Herunterfahren der Software zu initiieren.

## **3.2.2 Ausschalten in Notfällen**

Da die Hauptstromversorgung des Vanta GX auf Gleichspannung basiert, ist das Ausschalten in Notfällen einfach. Wenn die Leuchte blinkt und Sie glauben, dass das Analysegerät im Analysemodus verriegelt ist, gehen Sie wie folgt vor.

#### **So wird der Vanta GX in Notfällen ausgeschaltet:**

◆ Klappen Sie die Abdeckung hoch. Die Sicherheitsverriegelungen sollten den Strom der Röhre abschalten.

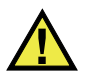

## WARNUNG

Falls die Röntgenröhre beim Aufklappen der Abdeckung nicht außer Betrieb gesetzt wird, müssen Sie sicherstellen, dass Sie sich nicht im Strahlengang des Röntgenstrahls befinden.

**So wird der Vanta GX im seltenen Fall von Mehrfachstörungen der Sicherheitsvorrichtungen ausgeschaltet:**

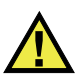

## **VORSICHT**

Dieses Verfahren sollte nur in Notfällen Anwendung finden. Durch Ausschalten des Geräts mit dem Membranschalter oder durch Trennen des Netzkabels kann die Festplatte beschädigt und können elektrische Störungen verursacht werden.

- 1. Schließen Sie die Abdeckung sofort, ohne in den Strahlengang des Röntgenstrahls zu gelangen.
- 2. Halten Sie die Ein/Aus-Taste gedrückt, bis sich der Analysator ausschaltet. ODER

Ziehen Sie den Gleichstromstecker aus dem Netzanschluss auf der Rückseite des Analysators.

# <span id="page-62-0"></span>**4. Wartung**

Da es sich bei dem Vanta GX Analysator um eine in sich geschlossene, robuste und gegen Umwelteinflüsse abgedichtete Hardware-Einheit handelt, müssen Sie nur zwei Wartungsaufgaben durchführen:

- Reinigung des Touchscreens
- Ersetzen des Messfensters auf der Auflagefläche bei Beschädigung

# **4.1 Pflege des Touchscreens**

Da der Touchscreen mit den Fingern bedient wird, kann er verunreinigt oder beschmiert werden. Reinigen Sie ihn regelmäßig mit einem Mikrofasertuch.

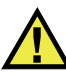

## VORSICHT

Benutzen Sie weder Wasser, noch Lösungsmittel, Scheuermittel, raue Papiertücher, Tücher oder Lappen, um den Touchscreen zu säubern, da diese den Touchscreen und/oder das Gehäuse beschädigen können.

# **4.2 Austausch des Messfensters**

Ist das Messfenster beschädigt oder verunreinigt, sollte es so schnell wie möglich ausgewechselt werden. Das Messfenster des Vanta GX besteht aus Melinex Kunststoff.

Halten Sie sich an die in diesem Abschnitt beschriebenen Vorgaben und Verfahren, um einer Beschädigung interner Komponenten vorzubeugen.

#### **So wird das Messfenster entfernt**

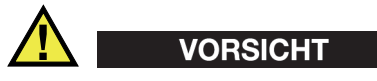

Um Beschädigung des Analysators zu vermeiden, beachten Sie folgende Anweisungen:

- Gehen Sie SEHR VORSICHTIG vor, um keine internen Komponenten zu beschädigen.
- Führen Sie keine Gegenstände in den Analysator ein.
- Verhindern Sie, das Staub und Fremdstoffe in den Analysator eindringen.
- Berühren Sie die Analysator nur mit sauberen Händen.
- Berühren Sie nicht die Folie in der Mitte der Öffnung.
- 1. Klappen Sie die Abdeckung so weit wie möglich auf.
- 2. Vergewissern Sie sich, dass die Prüfkammer frei von Staub und Ablagerungen ist.
- 3. Entfernen Sie das beschädigte/verunreinigte Fenster.

#### **So wird das neue Messfenster eingesetzt**

- 1. Entfernen Sie das Trägerpapier vom neuen Fenster.
- 2. Richten Sie das Messfenster über dem Sensor aus, und drücken Sie es entlang der Kanten fest.
- 3. Schließen Sie die Analysator-Abdeckung.

# <span id="page-64-0"></span>**5. Strahlungsprofil des Vanta GX**

Das aktuelle Strahlungsprofil wird in [Tabelle 5 auf Seite 65](#page-64-1) gezeigt. Die Tabelle mit den Strahlungsprofilen stellt die Obergrenzen im schlimmsten Fall (max. Strahlenbedingungen) bei Verwendung einer stark streuenden EC-681K-Probe dar. Der Vanta GX wurde mit den maximalen gefilterten Strahlenbedingungen von 35 kV, 50 uA und dem Einzelstrahlfilter betrieben.

<span id="page-64-1"></span>

| Maximale Dosis in µSv/h (mR/h) -Sekundärstrahlung (Streu- und Leckstrahlung) |             |                 |       |        |  |
|------------------------------------------------------------------------------|-------------|-----------------|-------|--------|--|
| Untersuchter Bereich                                                         | Oberfläche* | $10 \text{ cm}$ | 30 cm | 100 cm |  |
| Prüfkammer, oben                                                             | BK          | BK              | BК    | BK     |  |
| Prüfkammer,<br>Rückseite                                                     | BK          | BK              | BК    | BK     |  |
| Prüfkammer, vorne                                                            | BK          | BK              | BК    | BK     |  |
| Prüfkammer, links                                                            | BK          | BK              | BК    | BK     |  |
| Prüfkammer, rechts                                                           | BK          | BK              | BК    | BK     |  |
| Vorderseite, unten                                                           | BK          | BK              | BК    | BK     |  |
| Geräterückseite, unten                                                       | 1,6         | BK              | BК    | BK     |  |
| Linke Geräteseite,<br>unten                                                  | BК          | BK              | BК    | BK     |  |
| Rechte Geräteseite                                                           | 2,4         | BK              | BК    | BK     |  |
| Geräteunterseite                                                             | BK          | BK              | BΚ    | BК     |  |

**Tabelle 5 Strahlungsprofil** 

\*Die nächste Messung erfolgte an der Geräteoberfläche.

BK = Hintergrundstrahlungsdosis (1 uSv/hr).

Um uSv/hr in mrem/hr umzurechnen, teilen Sie die Tabellenwerte durch 10.

# <span id="page-66-0"></span>**Anhang: Technische Angaben**

Dieser *Anhang* enthält die technischen Angaben zum Vanta GX Analysator und zu Zubehörteilen sowie Sicherheitsmerkmalen der Hardware (siehe [Tabelle 6 auf Seite 67](#page-66-1)  bis [Tabelle 9 auf Seite 69\)](#page-68-0).

<span id="page-66-1"></span>

| Komponente      | Beschreibung                                                                                                    |
|-----------------|----------------------------------------------------------------------------------------------------|
| Gehäuse         | Das Gehäuse des Analysators ist aus Polycarbonat<br>٠<br>und ABS-Spritzgussteilen gefertigt.                                                       |
|                 | Abmessungen (mit geschlossener Abdeckung)<br>$[H \times B \times T]$ : 35,73 cm $\times$ 23,93 cm $\times$ 32,41 cm                                |
|                 | Abmessungen (mit geöffneter Abdeckung)<br>$[H \times B \times T]$ : 38,78 cm $\times$ 23,93 cm $\times$ 39,08 cm See<br>"Platzbedarf" auf Seite 33 |
|                 | Gewicht: 10 kg                                                                                                    |
| Prüfkammer      | Abmessungen [H $\times$ B $\times$ T]: 9,39 cm $\times$ 17,67 cm $\times$<br>17,34 cm                                                              |
|                 | Die Abdeckung besitzt Sicherheitsverriegelungen,<br>$\bullet$<br>die ein geschlossenes Röntgenstrahlsystem bilden.                                 |
|                 | Die Prüfkammer ist mit einer ausfallsicheren LED-<br>Anordnung ausgestattet.                                                                       |
| Stromversorgung | 100-240 V Wechselstrom, 50-60 Hz, 70 W bei 18 V<br>und 3,9 A                                                                                       |
| Röntgenquelle   | 2-Watt-Röntgenröhre, 35 kV, 50 µA (max.)                                                                                                    |
|                 | Anode: Wolfram                                                                                                    |

**Tabelle 6 Technische Angaben - Analysator** 

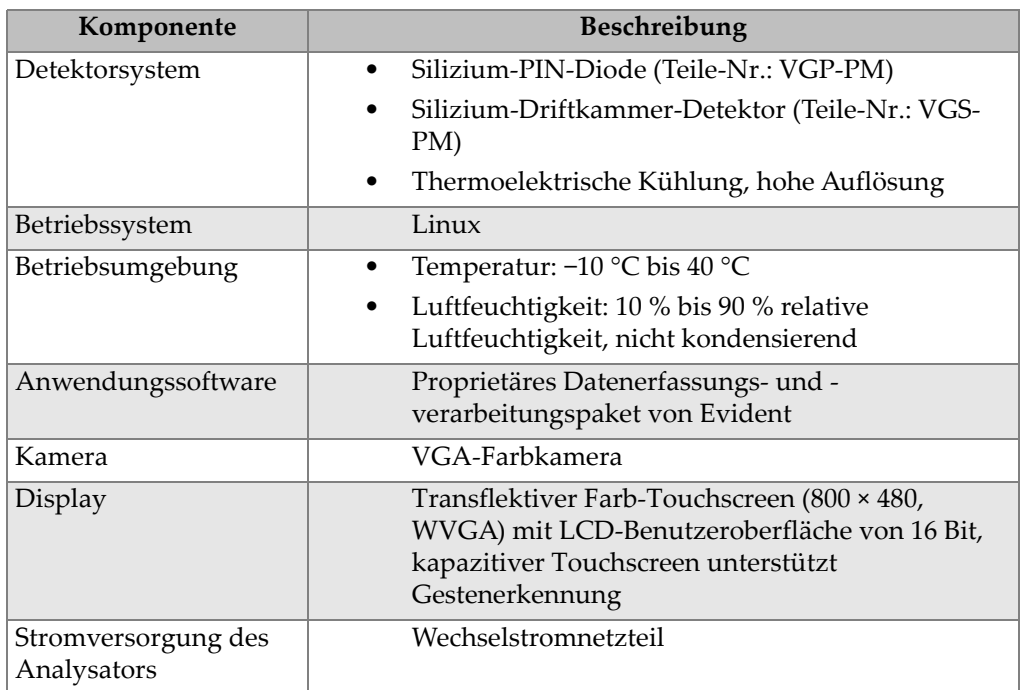

## **Tabelle 6 Technische Angaben - Analysator** *(Fortsetzung)*

## **Tabelle 7 Technische Angaben - Standardzubehör**

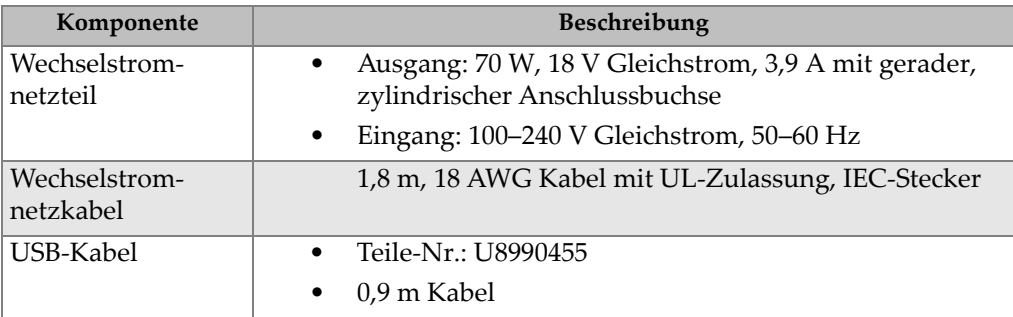

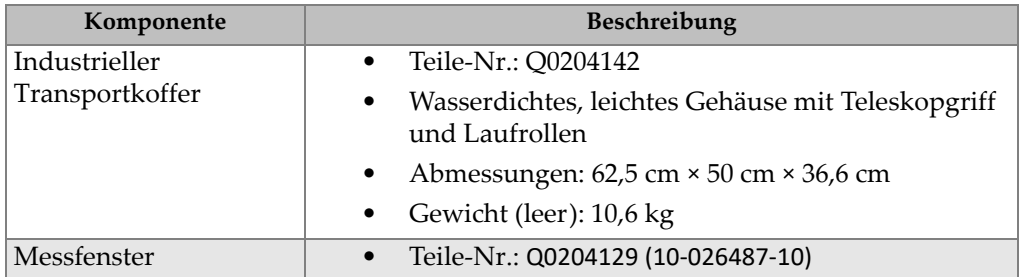

## **Tabelle 8 Technische Angaben - Optionales Zubehör**

<span id="page-68-0"></span>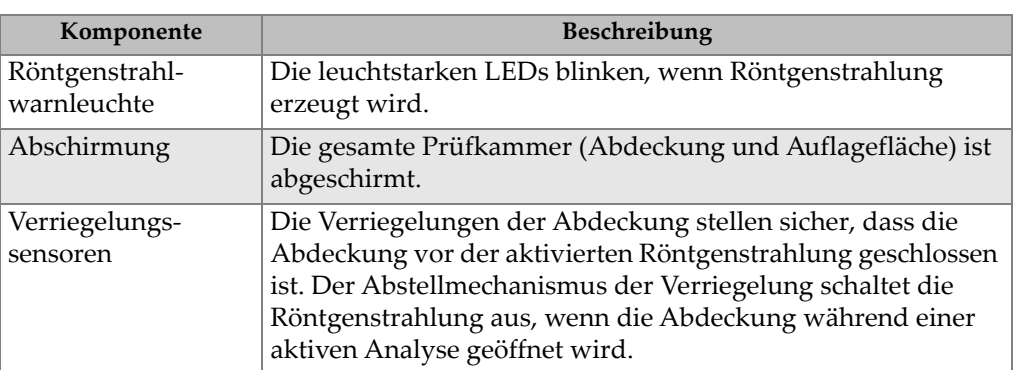

## **Tabelle 9 Hardware-Sicherheitsmerkmale**

# **Abbildungsverzeichnis**

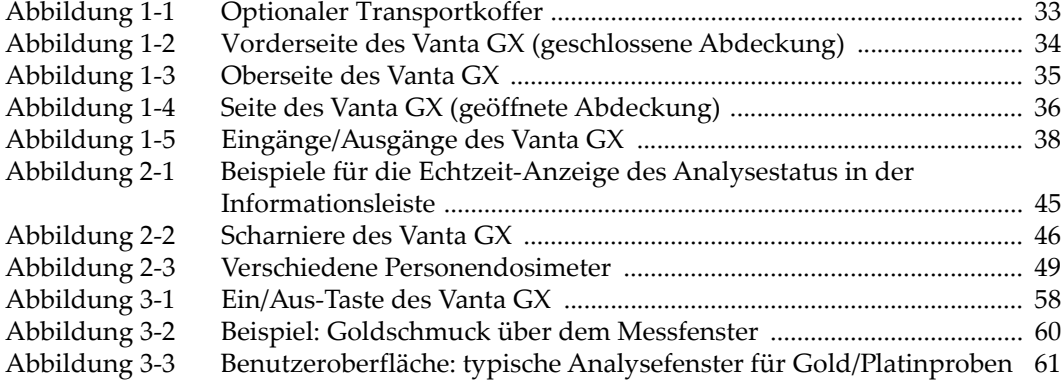
## **Tabellenverzeichnis**

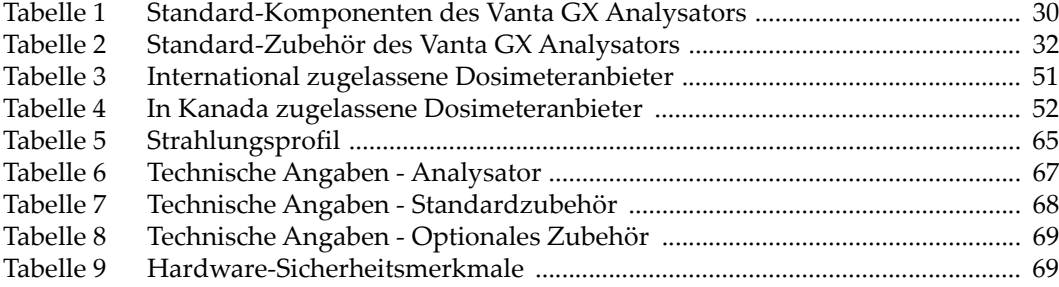